### MSc Geomatics Thesis P5

## Dynamic energy simulations based on the 3D BAG 2.0

**A collaboration between the 3D geoinformation research group and the Idiap Research Institute in Switzerland**

**Yuzhen Jin 1nd supervisor: Giorgio Agugiaro 2nd supervisor: Camilo León-Sánchez External supervisor: Jérôme Kämpf (Idiap Research) External supervisor: Giuseppe Peronato (Idiap Research) Co-reader: Azarakhsh Rafiee Voermans Delegate of the Board of Examiners: Leo van den Burg**

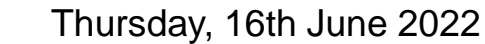

## Content

- Introduction
- Theory background and related work
- Methodology
- Data preparation
- Python implementation
- Result analysis, reflection and future work

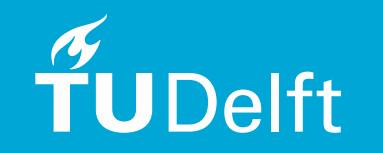

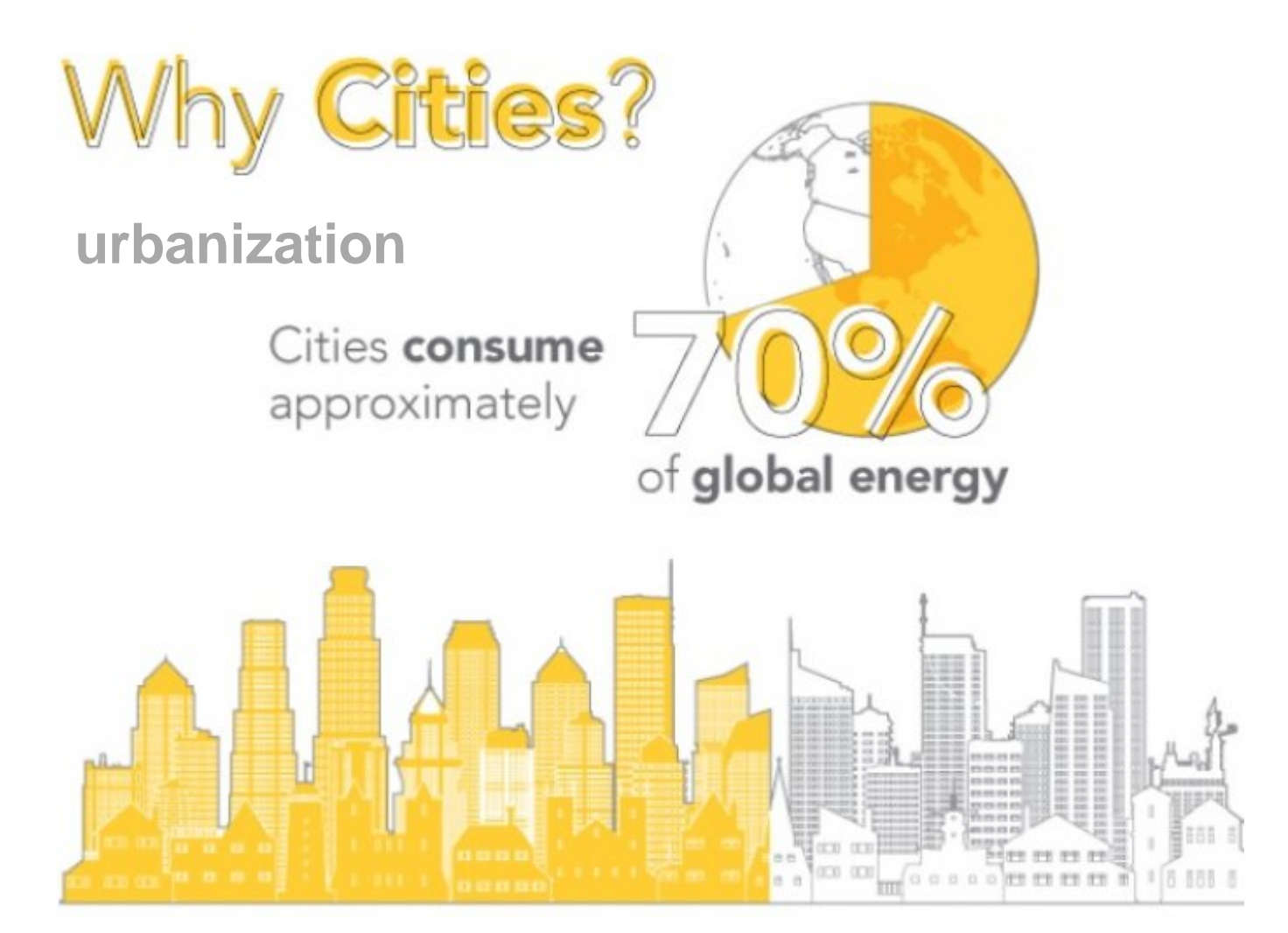

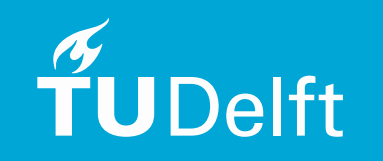

#### Urban energy simulation

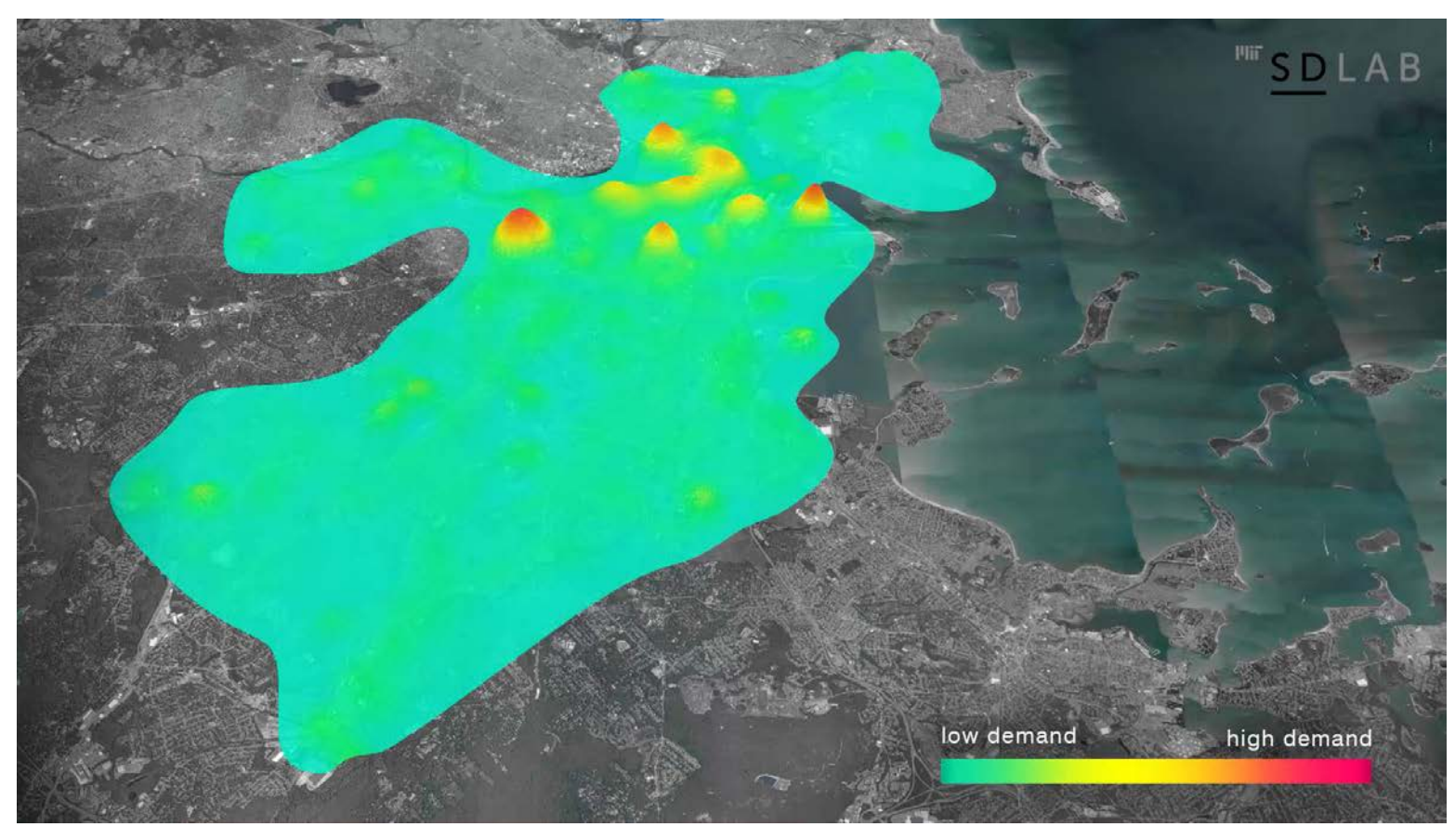

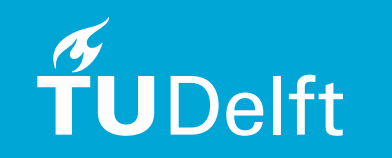

*\* From MIT Sustainable Design Lab*

Urban energy simulation

3D geometry model  $\begin{array}{\mathsf{+}}$  Energy related parameters  $\begin{array}{\mathsf{+}}$  Simulation tools

**TUDelft** 

e.g. heating and cooling demand, global solar irradiance, etc.

Urban energy simulation result

5

#### 3D building dataset – 3D BAG 2.0

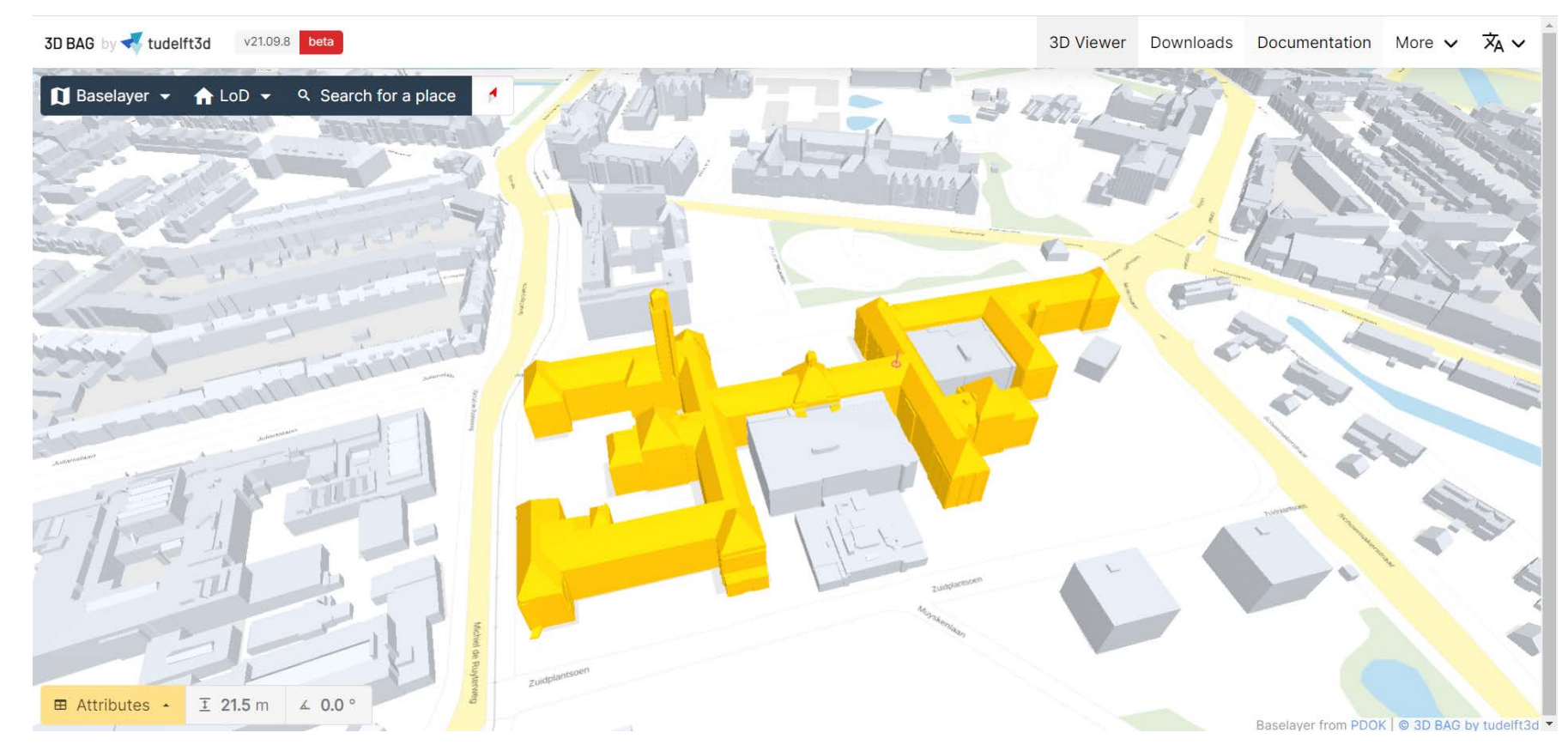

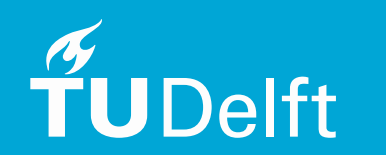

*\* From 3D BAG 2.0*

A dataset containing the 3D representation of buildings in several Level of Detail (LoD) of the whole Netherlands

3D City database – 3DCityDB

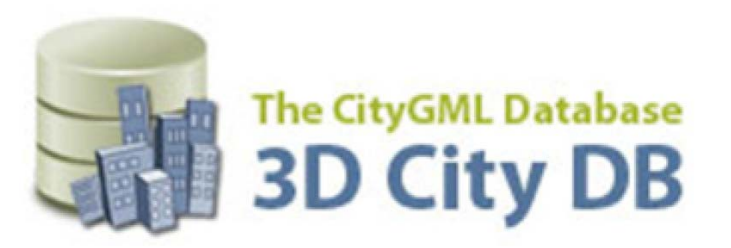

Storing, representing, and managing virtual 3D city models

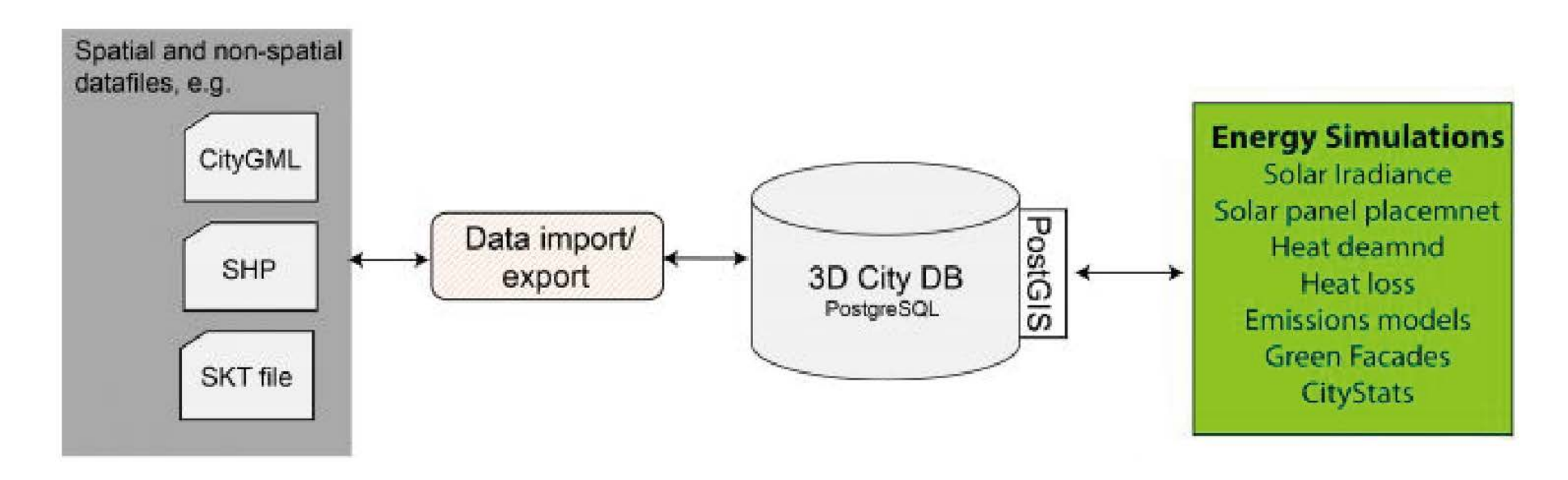

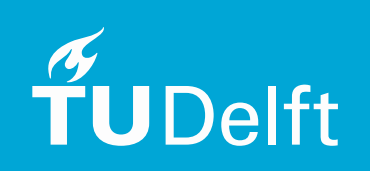

Varies energy simulation tool, focus on – CitySim

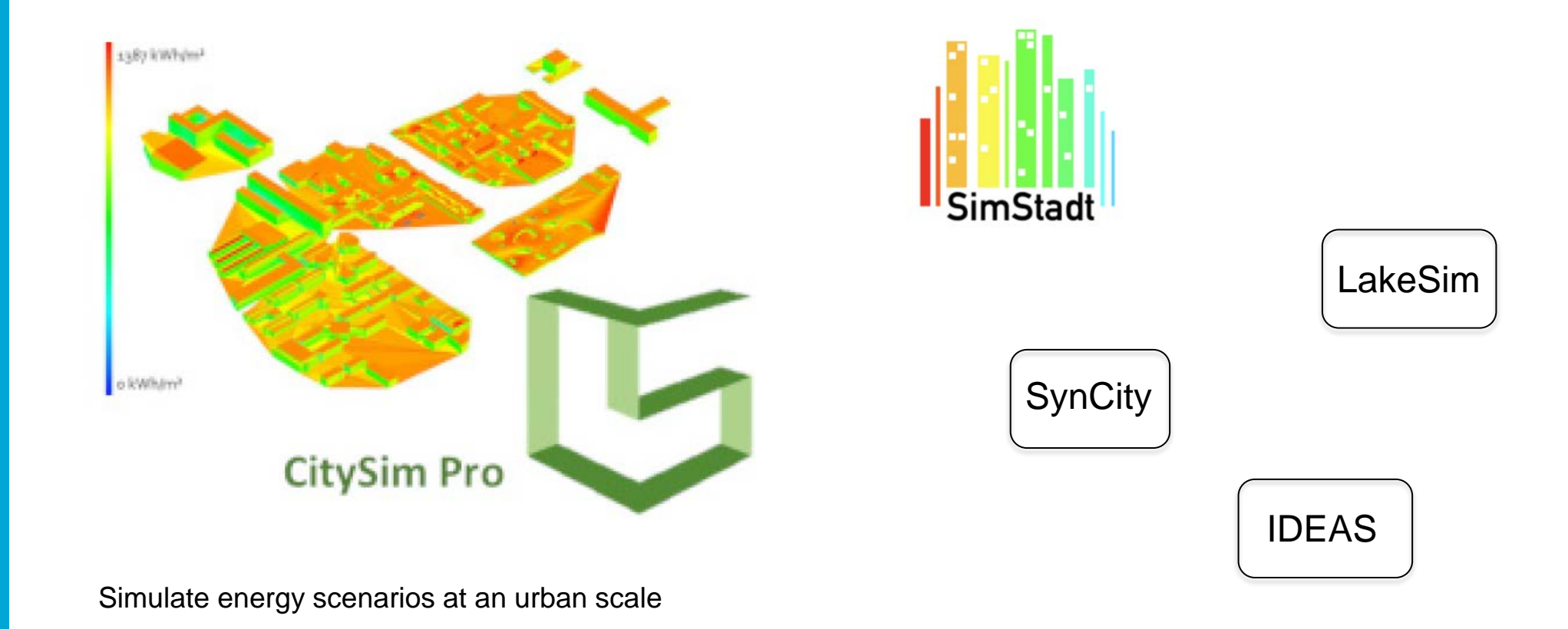

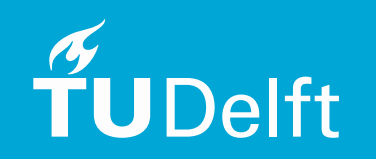

**JDelft** 

#### Motivation – Current workflow

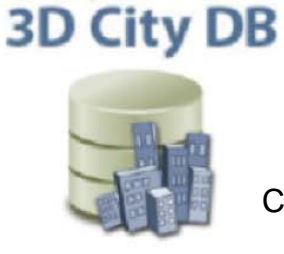

The CityGML Database

Contain 3D BAG 2.0 data

• Too many data ETL

- Whole process not complete
- Database missing information
- No result storage
- High skill requirement for users

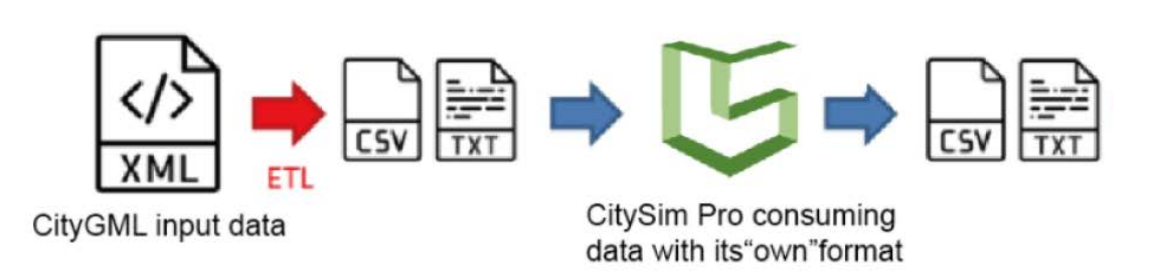

#### Research objective

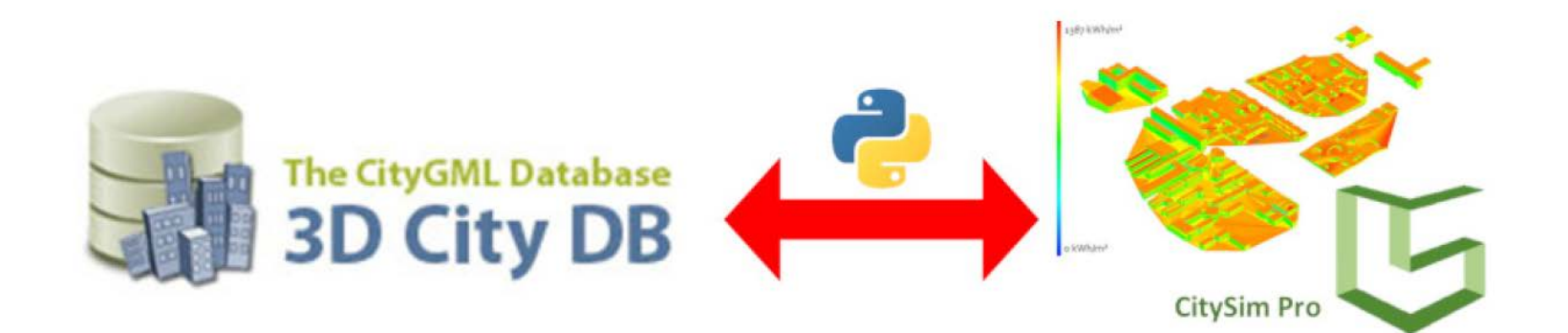

- Establish a complete database containing all urban energy related information
- Complete the whole energy simulation process, especially include the result storage
- Everything will be done in a python-based bidirectional interface

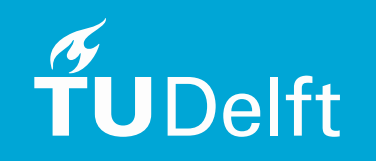

**Challenges** 

#### • **Database missing information**

Physics and weather data (needed for CitySim simulation)

• **No storage schema in 3DCityDB** 

There is no storage schema to store physics and weather data library

• **The CitySim data format is special**

Need to do several data transformation based on data formats

• **Special spatial data requirement of CitySim**

Data pre-processing is required to fulfill the CitySim requirement

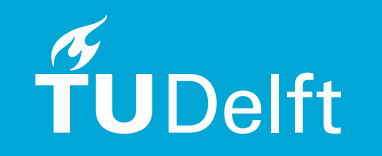

#### **….. Varies things can be done to improve**

### Content

- **•** Introduction
- Related work
- Methodology
- Data preparation
- Python implementation
- Result analysis, reflection and future work

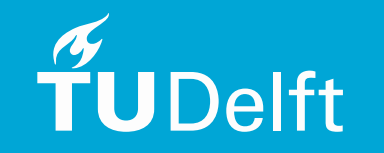

## Related work

Case study:

CitySim simulation: a neighbourhood of Zürich city

- Storing and managing the data in a designed database
- Database and CitySim are linked via Java tool
- Database is specifically tailored to CitySim
- No spatial and non-spatial data processing functions

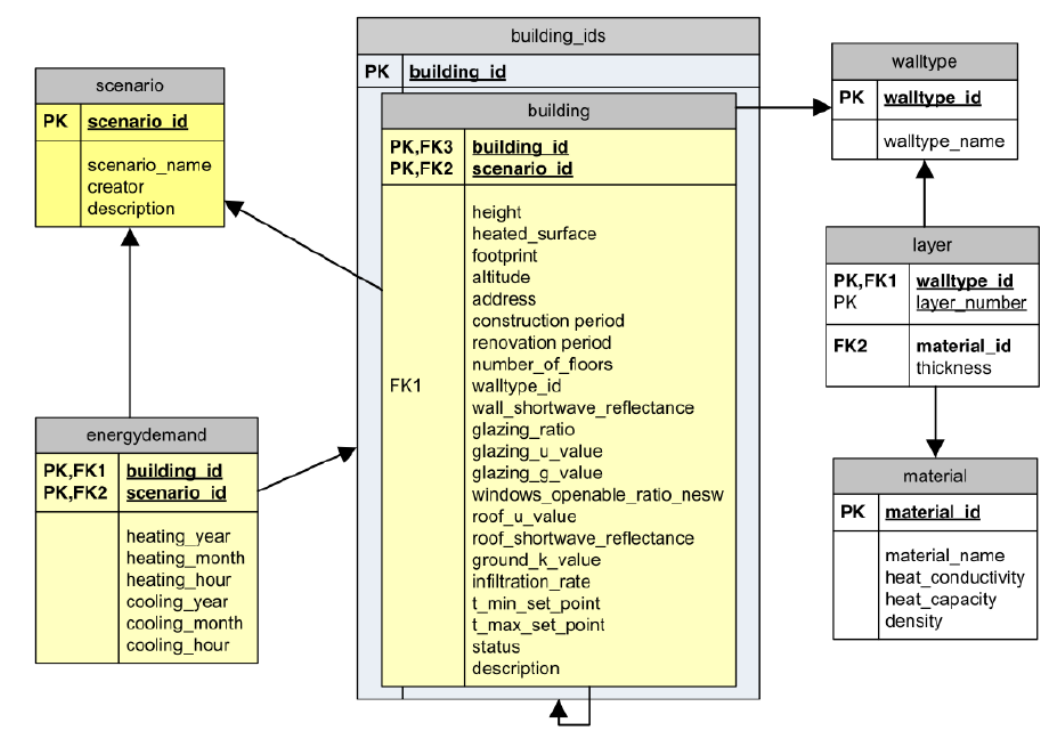

• *The schema of the designed CitySim database*

## Related work

Case study:

Machine learning for the energy of buildings on a GIS tool design project 2021

- Storing and managing the data in 3D City Database
- Database and CitySim are linked via Python tool
- Not finished yet

- ……

- Data collection is not complete
- No spatial and non-spatial data processing functions

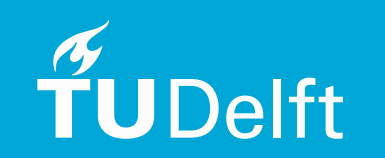

### Content

- **•** Introduction
- Theory background and related work
- Methodology
- Data preparation
- Python implementation
- Result analysis, reflection and future work

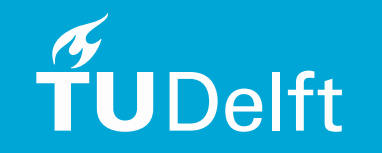

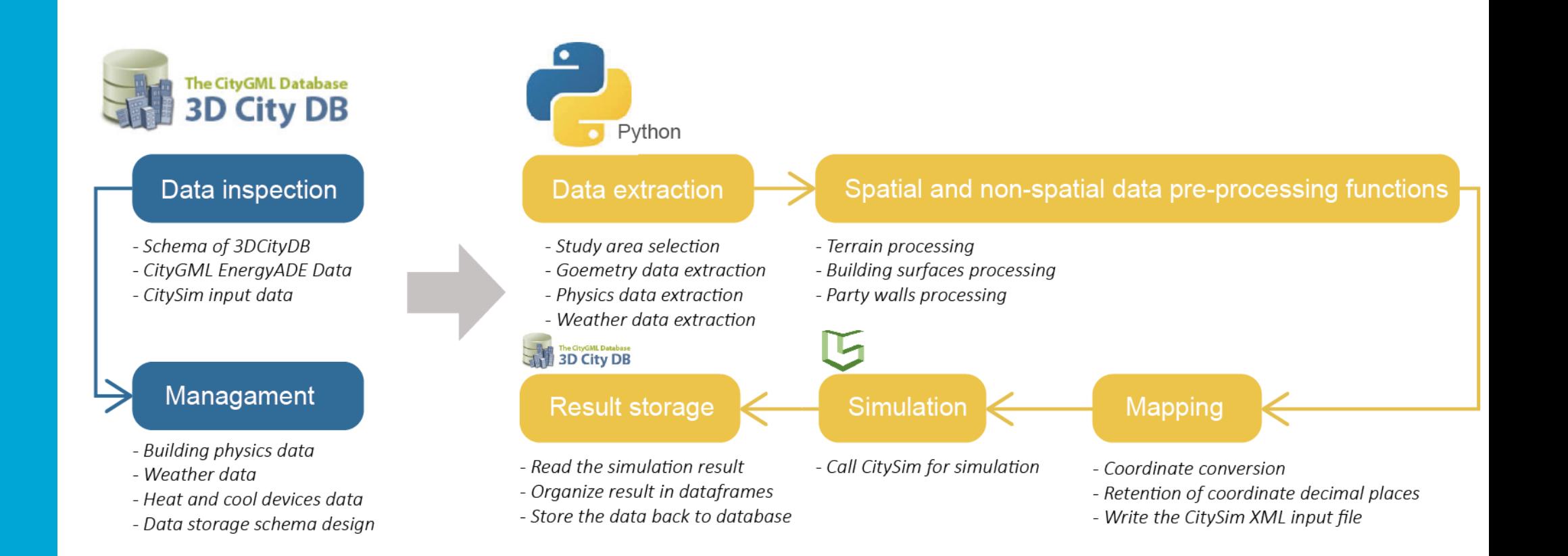

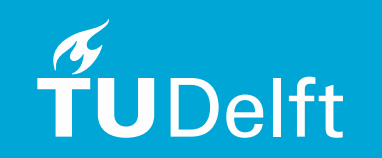

Management: Data storage structure design methodology

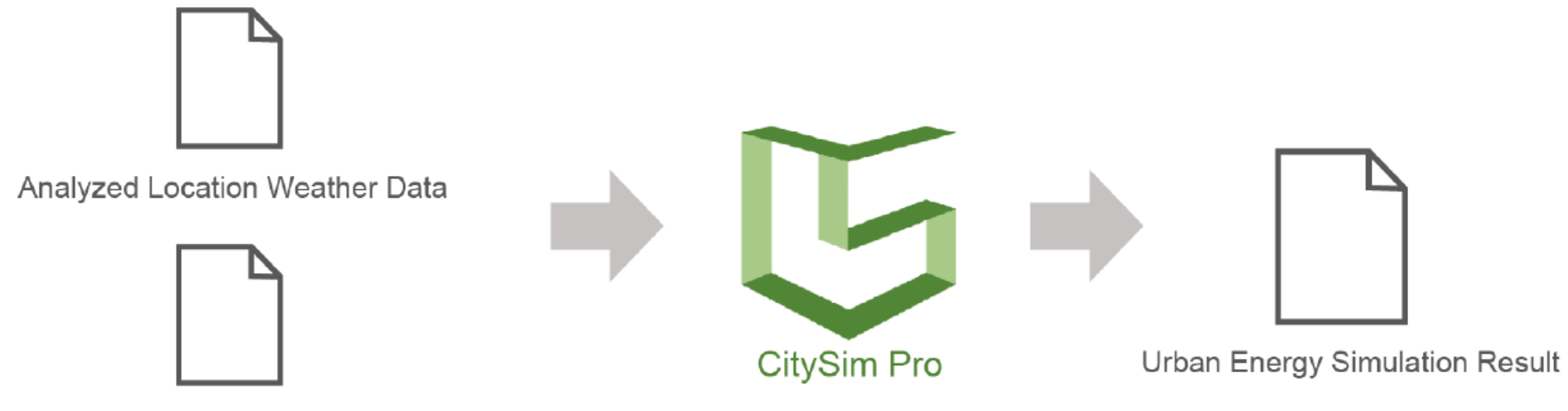

Geometric + Physics Information Of Buildings

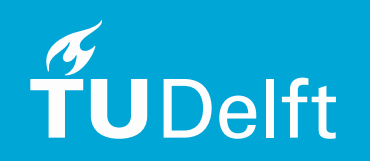

Management: Data storage structure design methodology

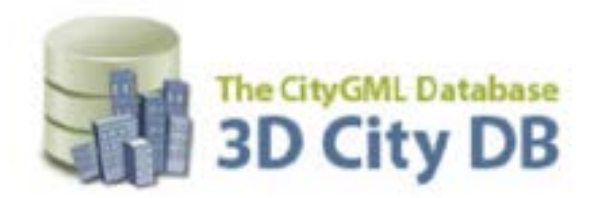

Include schemas for storing 3D city models

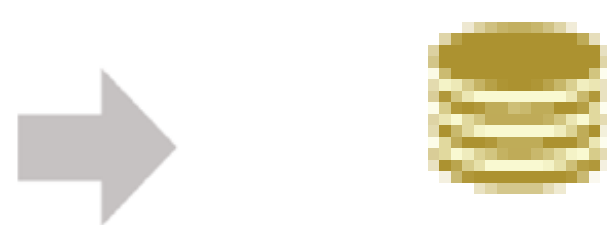

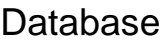

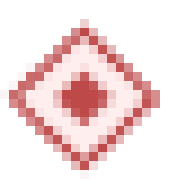

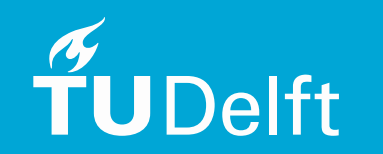

The other designed schemas for storing the library information (e.g. physics and weather library)

Management: Data storage structure design methodology

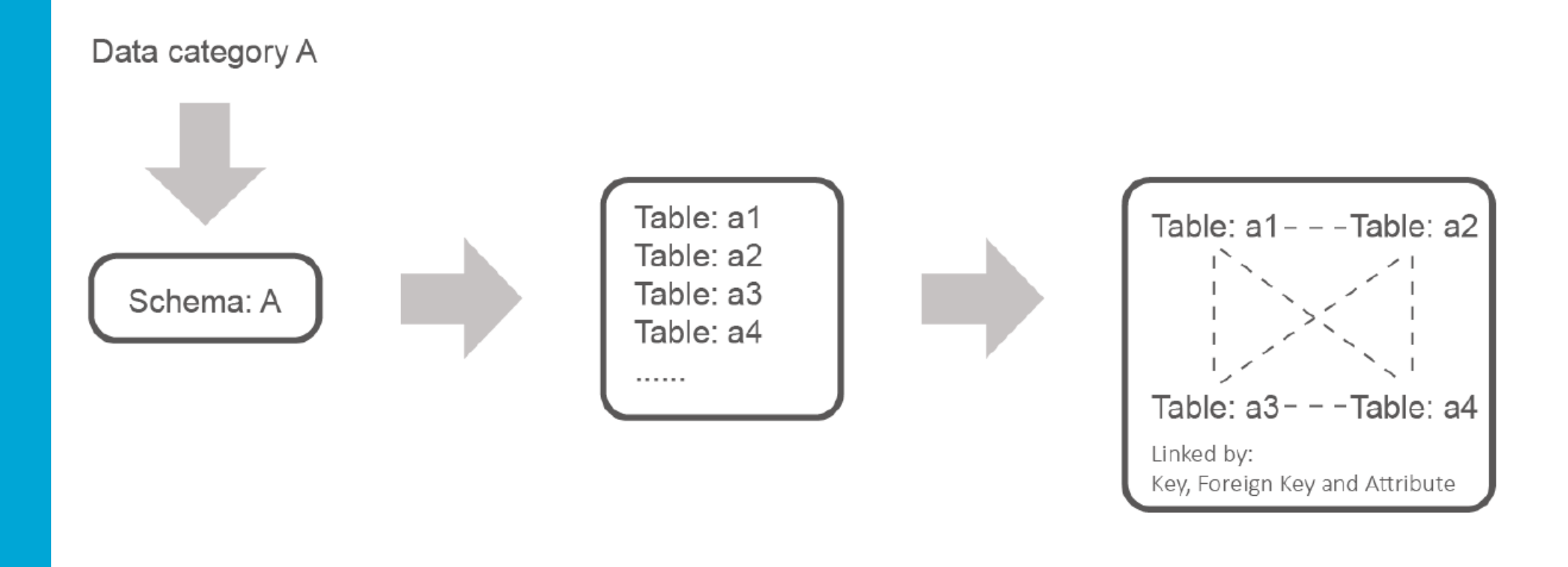

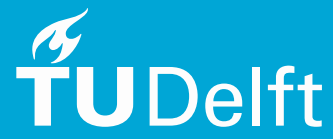

Spatial and non-spatial data pre-processing functions:

Study area selection

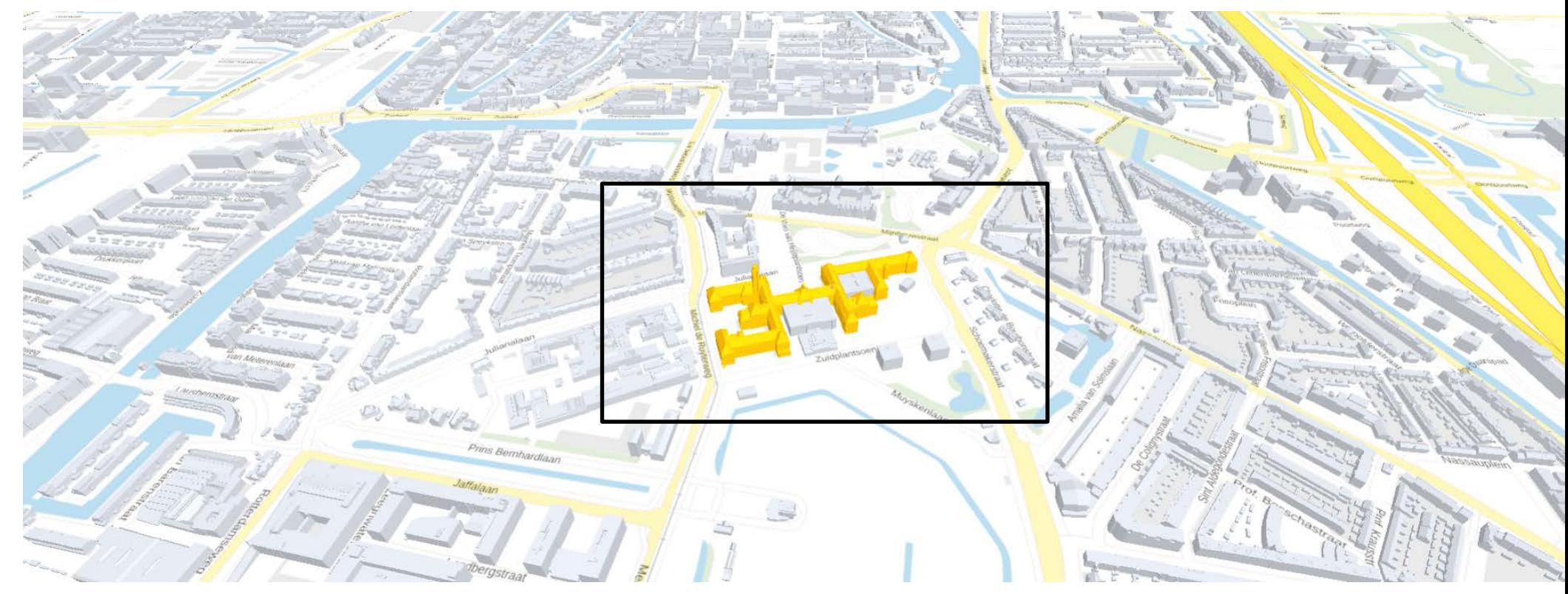

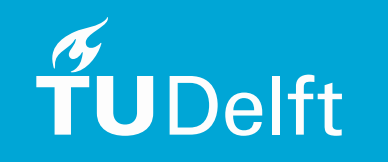

Drastically reduce the file size and simulation time

#### Spatial and non-spatial data pre-processing functions: Study area selection

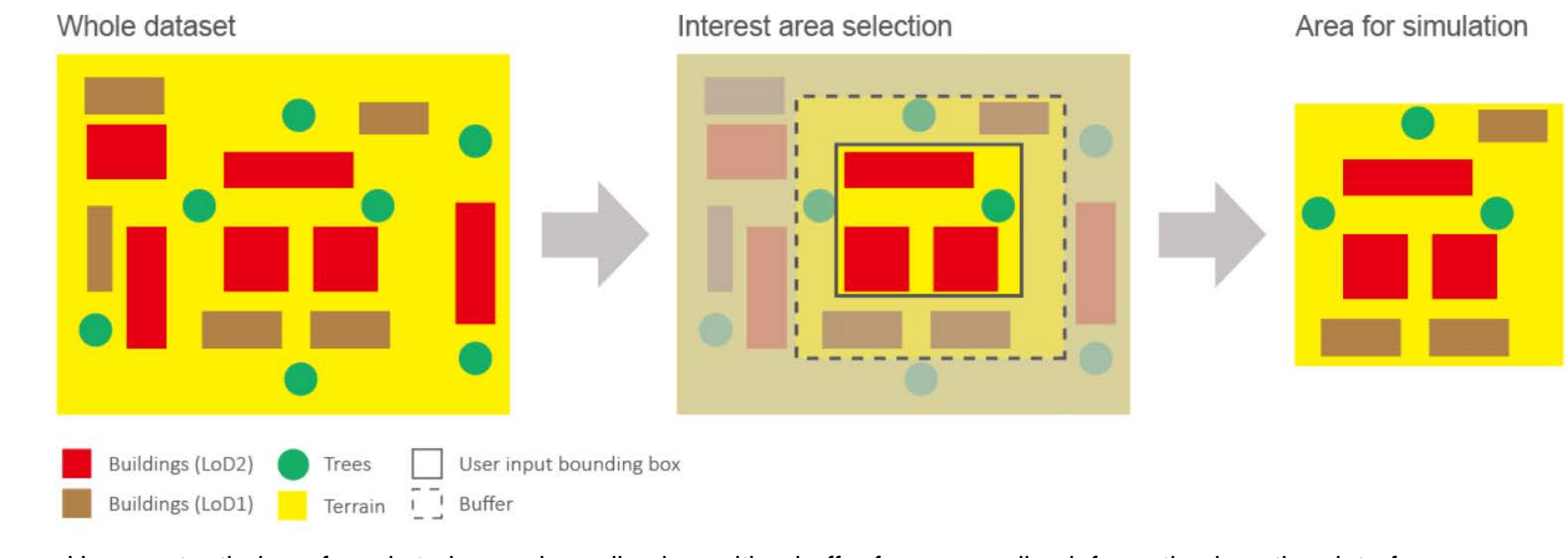

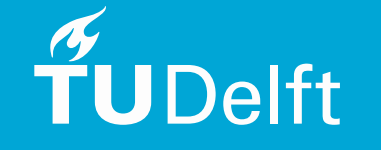

Users enter their preferred study area bounding box with a buffer for surrounding information in python interface

Spatial and non-spatial data pre-processing functions: Shading surfaces processing

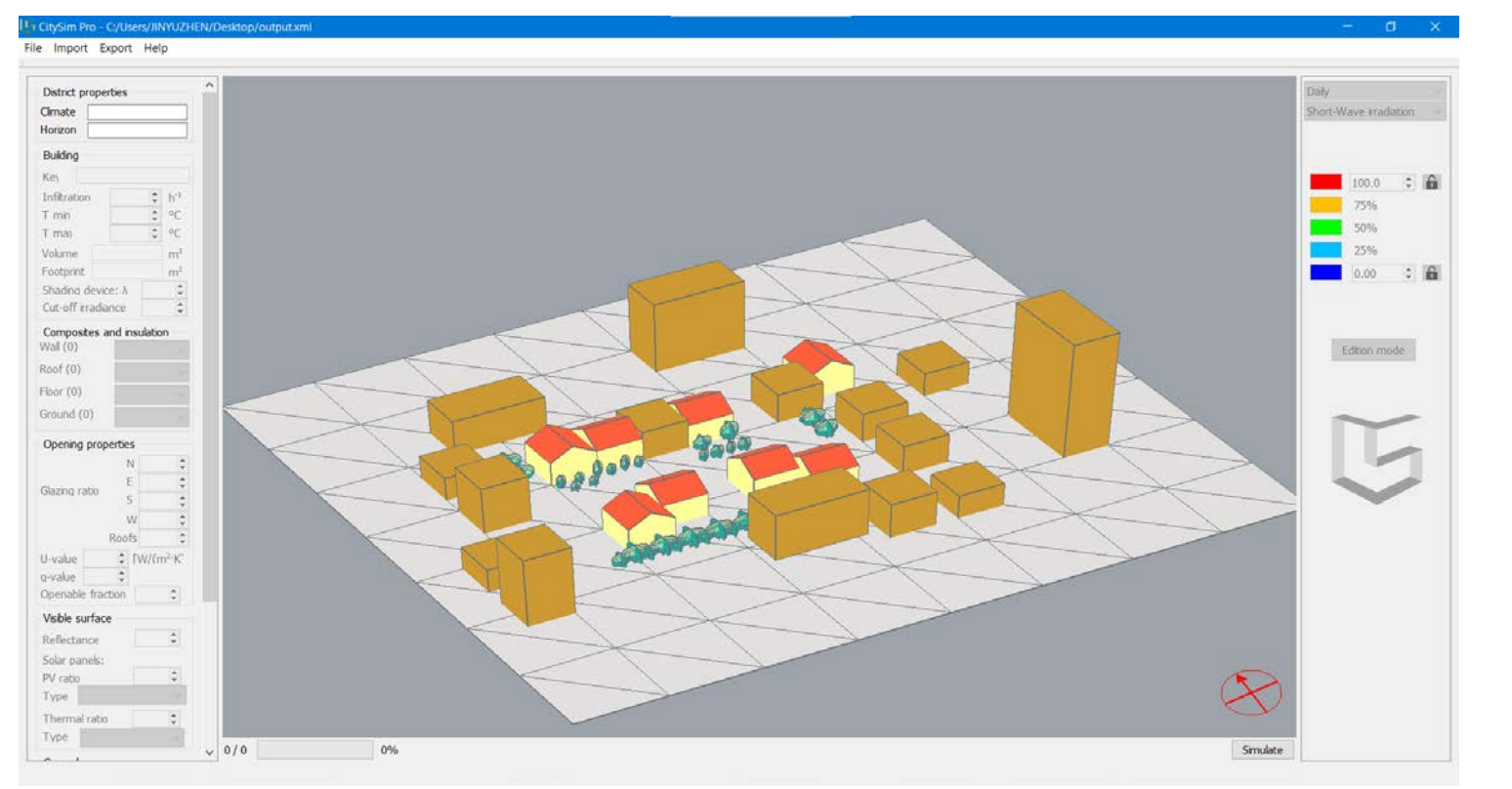

Replacing the Nonsimulated buildings from high level of detail to low level of detail

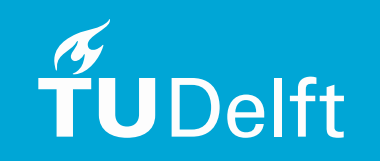

Drastically reduce the file size and simulation time

Spatial and non-spatial data pre-processing functions: Party wall processing

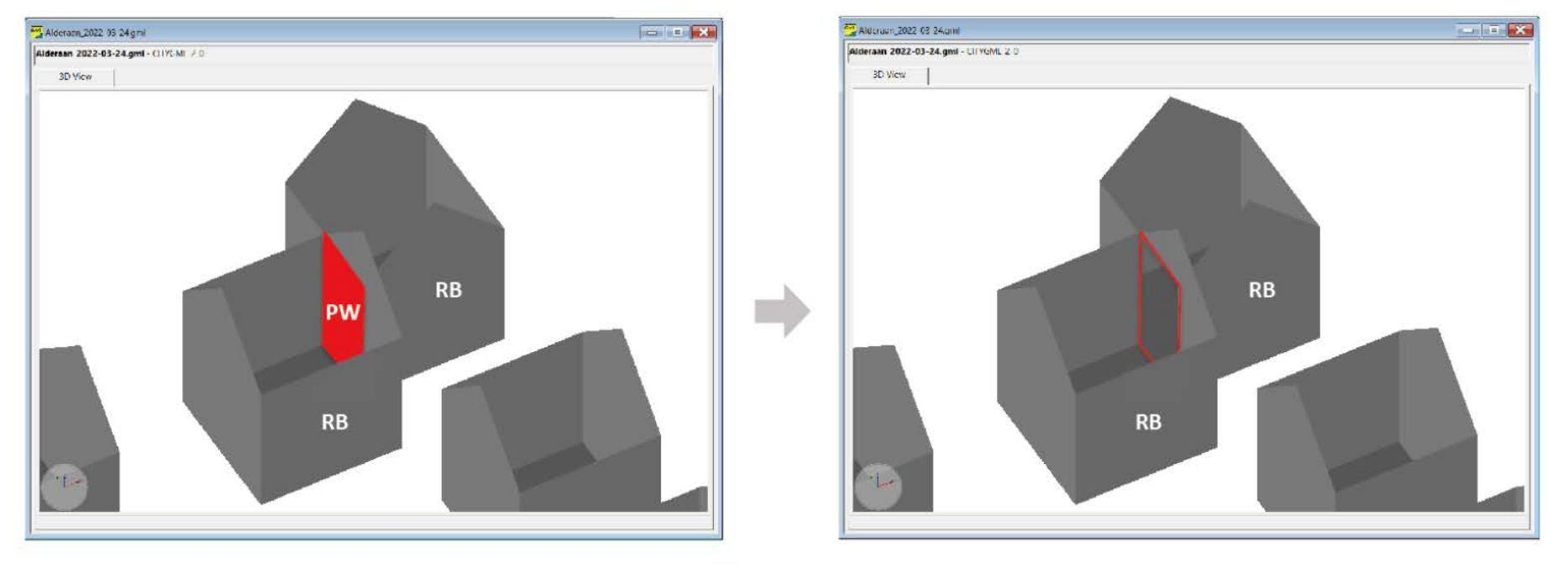

RB, residnetial building PW, party wall

Locate party walls that can be removed and remove them

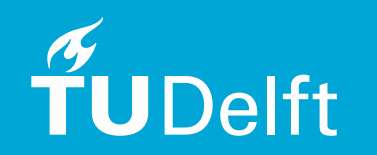

Spatial and non-spatial data pre-processing functions: Terrain processing

Input geometry

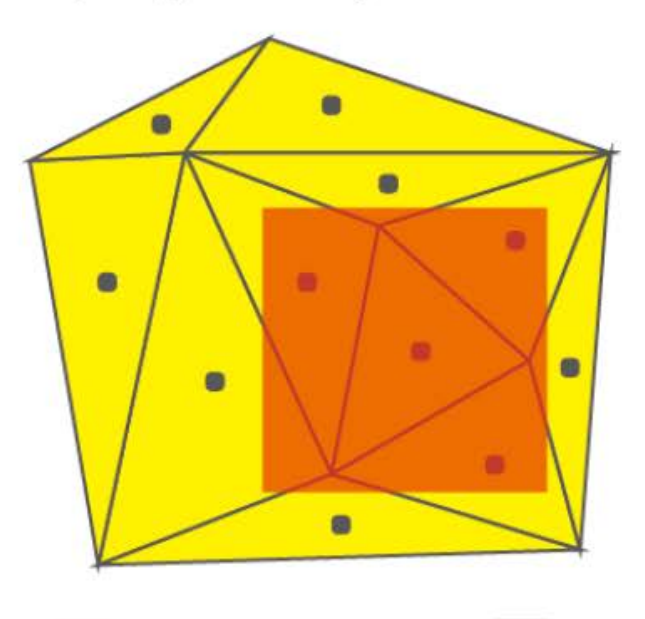

Buildings (LoD2)

Geometry that will be simulated

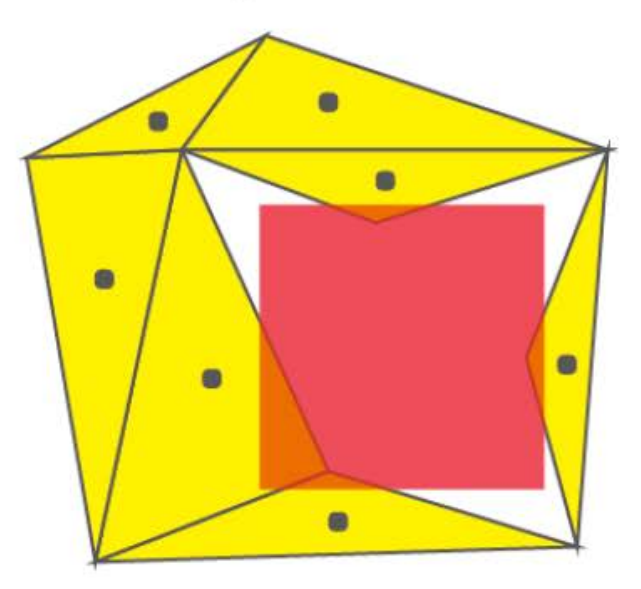

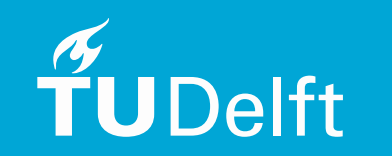

Spatial and non-spatial data pre-processing functions: Terrain processing

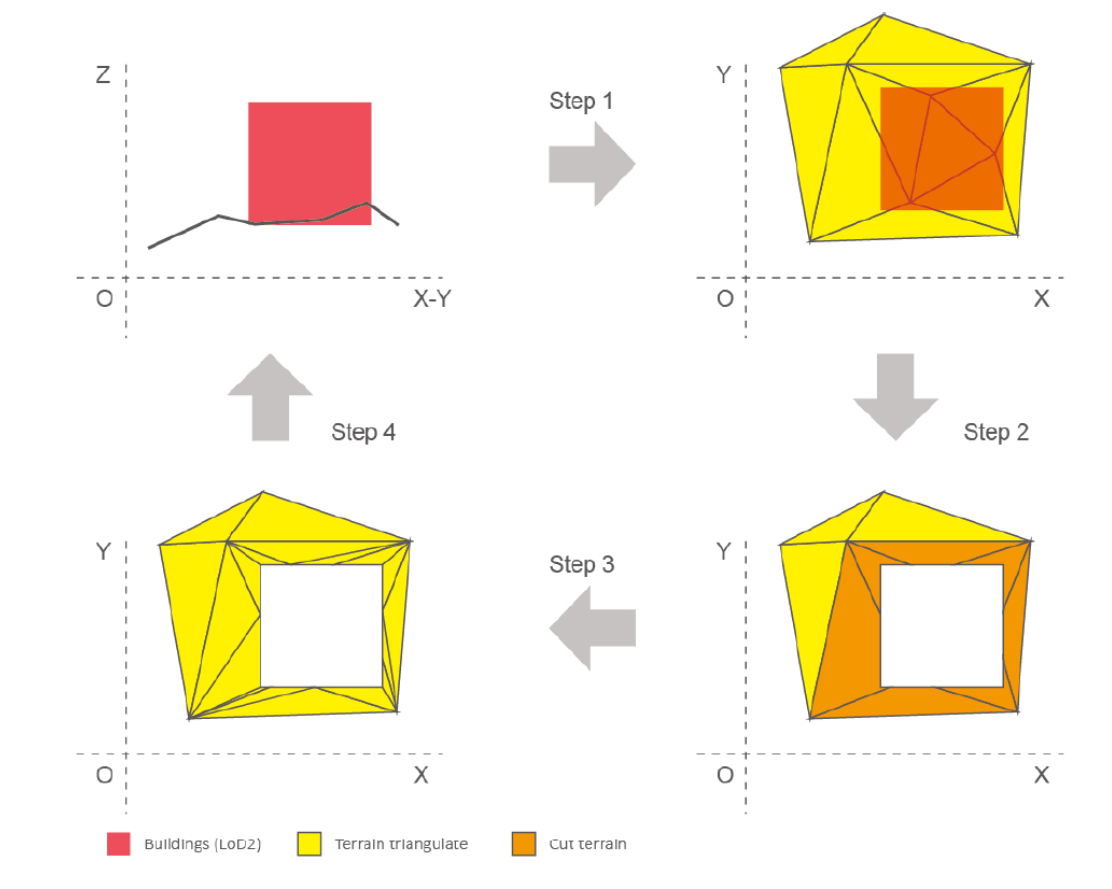

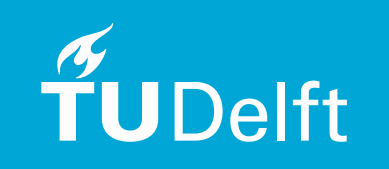

Spatial and non-spatial data pre-processing functions: Terrain processing

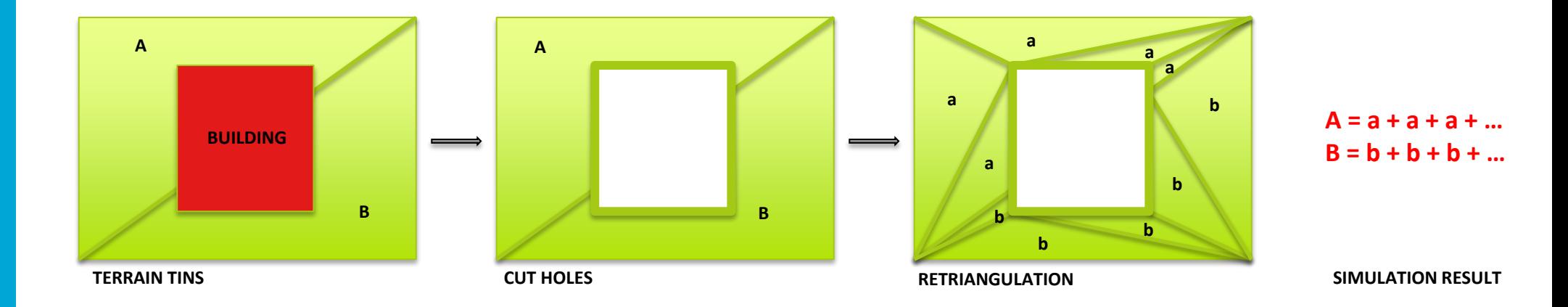

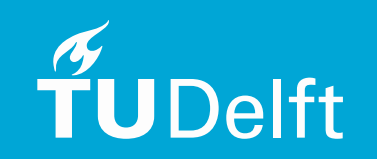

Terrain pieces are labeled with the same id as their 'parent' for result aggregation

Spatial and non-spatial data pre-processing functions: Building surface processing

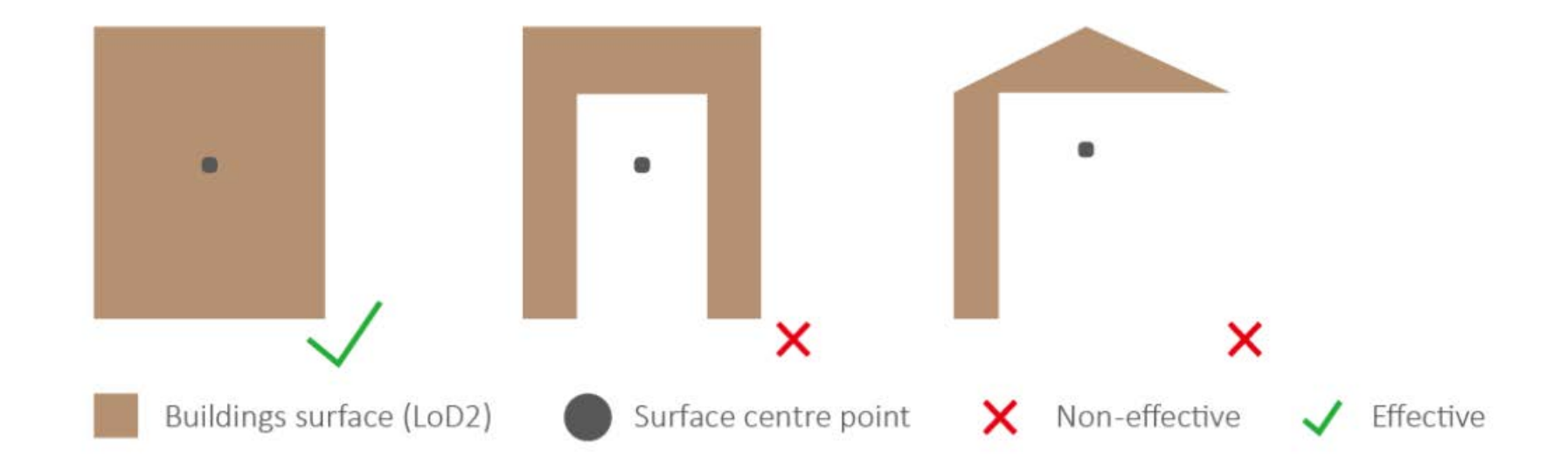

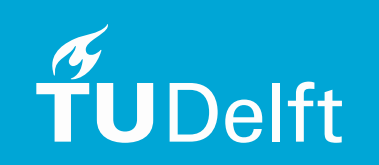

Spatial and non-spatial data pre-processing functions: Building surface processing

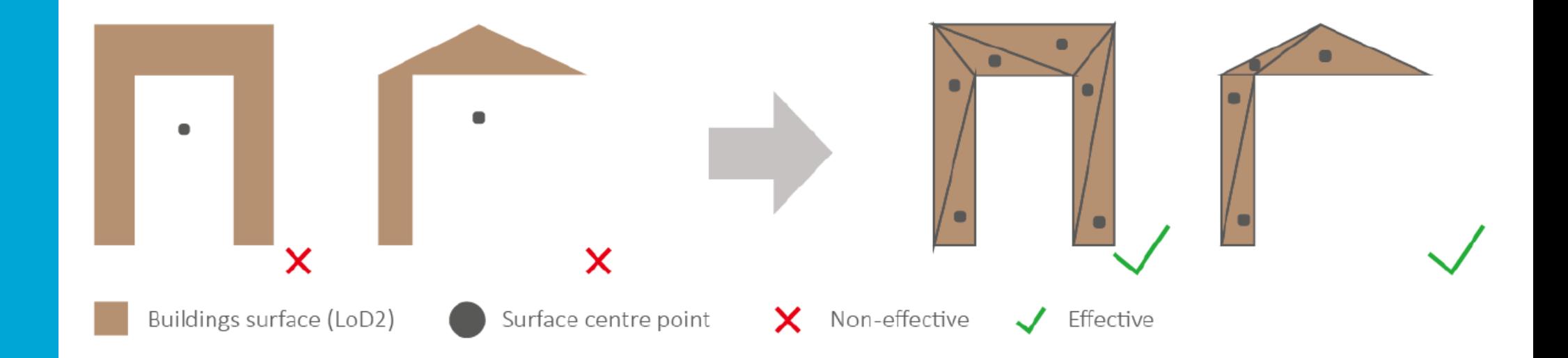

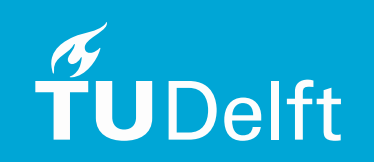

### Content

- **•** Introduction
- Theory background and related work
- Methodology
- Data preparation
- Python implementation
- Result analysis, reflection and future work

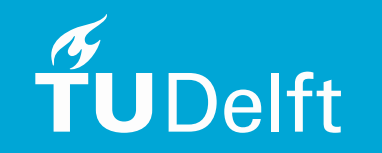

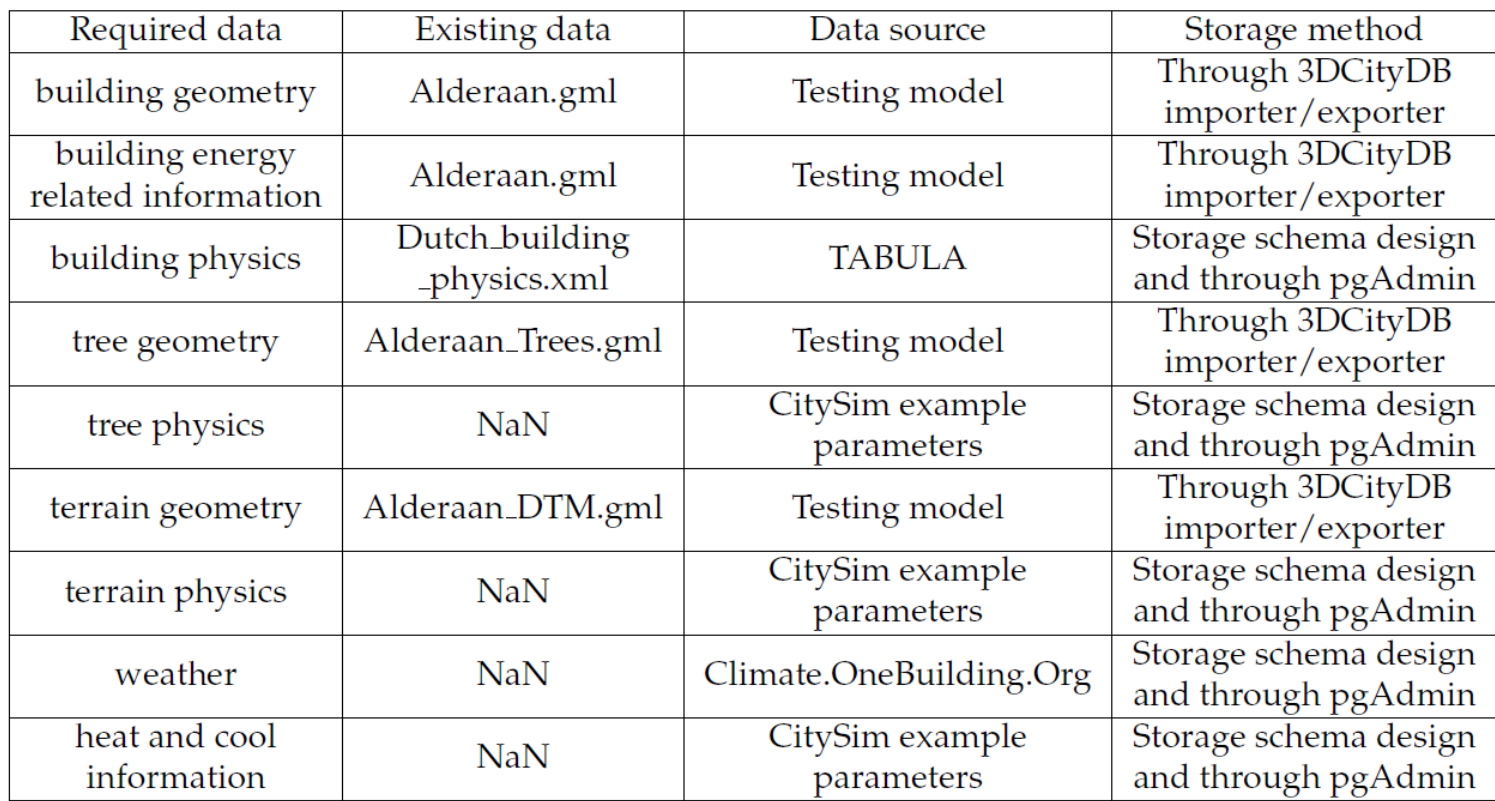

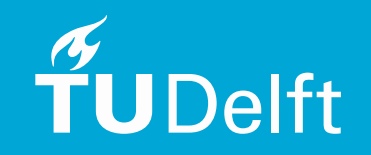

#### Geometry data, used for developing interface

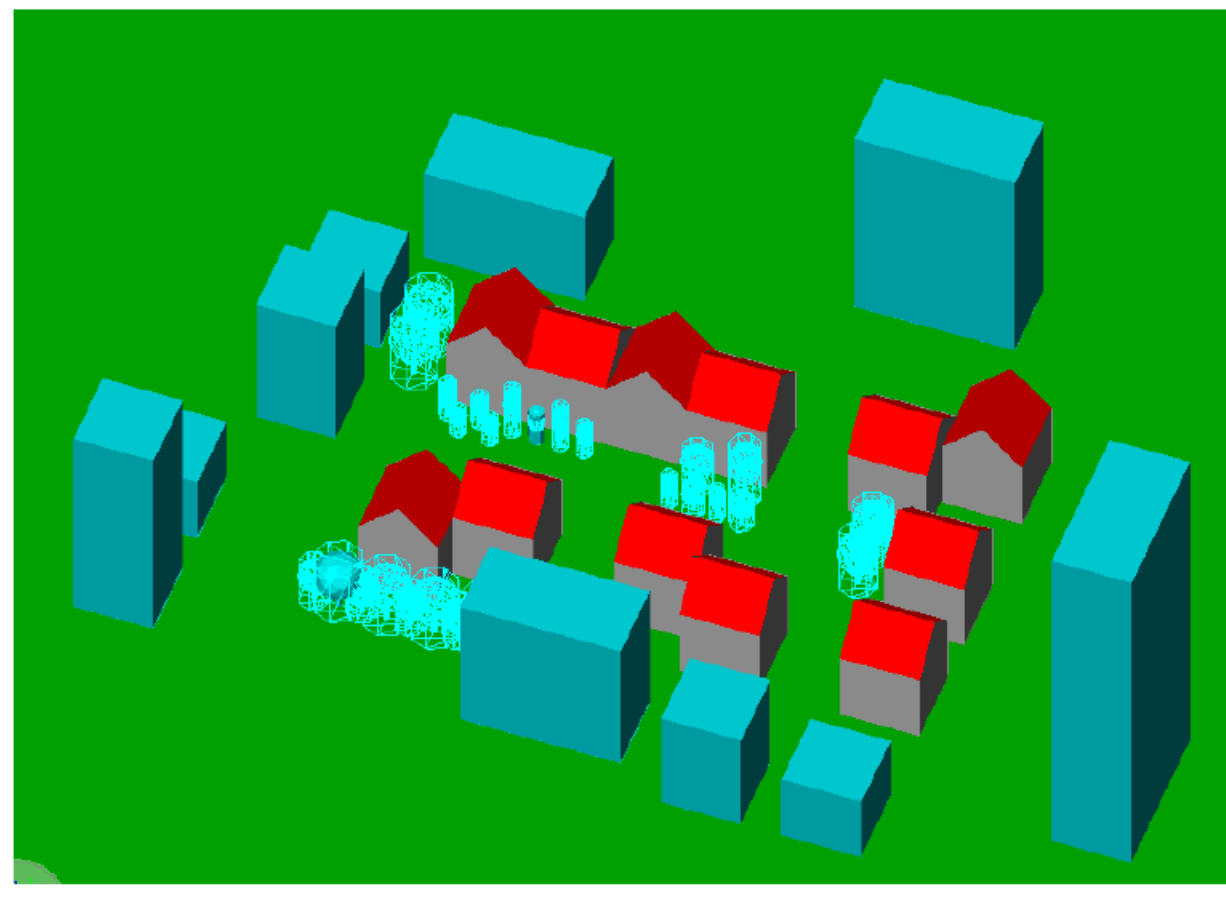

- 11 LoD2 buildings (include 1 multi-part building)

- A group of LoD1 ancillary buildings
- Trees modelled in LoD1, LoD2 and LoD3
- Terrain are modelled as tiled TIN

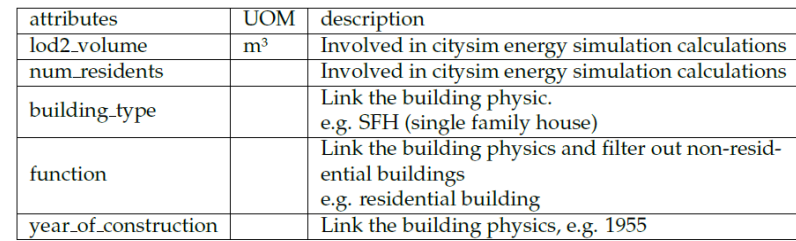

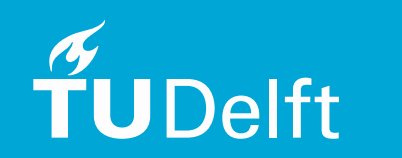

#### Geometry data, used for final testing

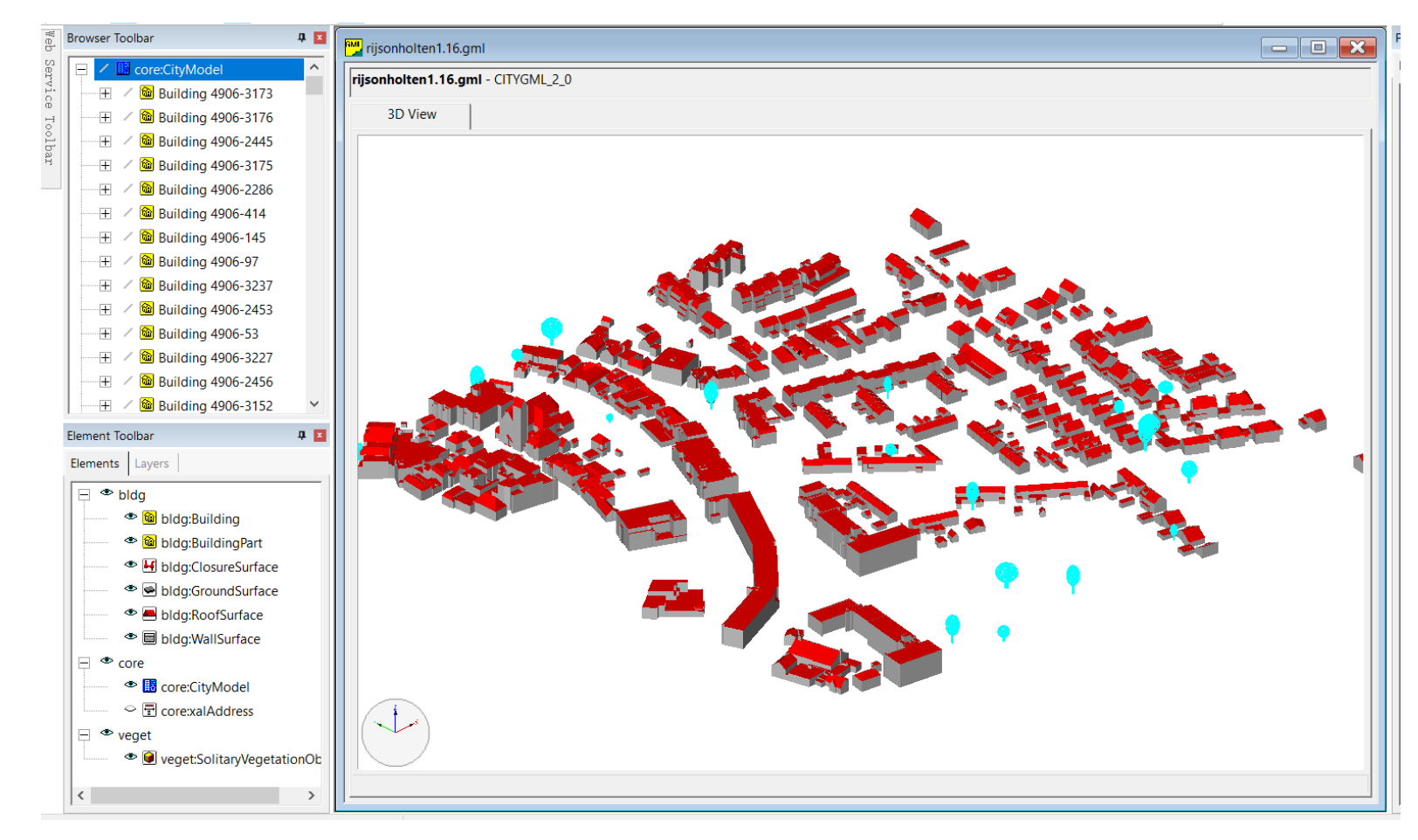

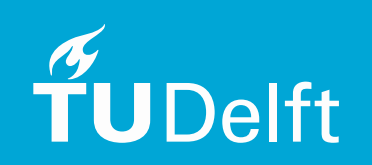

Real dataset from bag 2.0, RijssenHolten.gml (1/16 of the original)

Physics data library

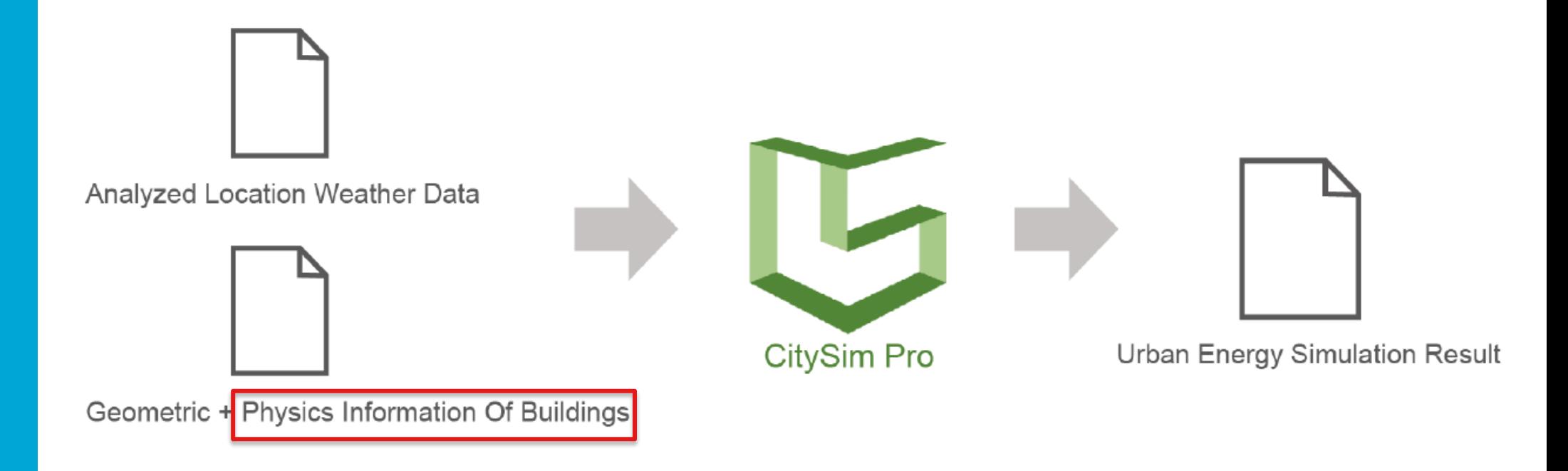

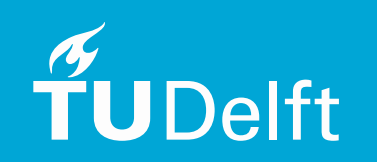

Physics data library

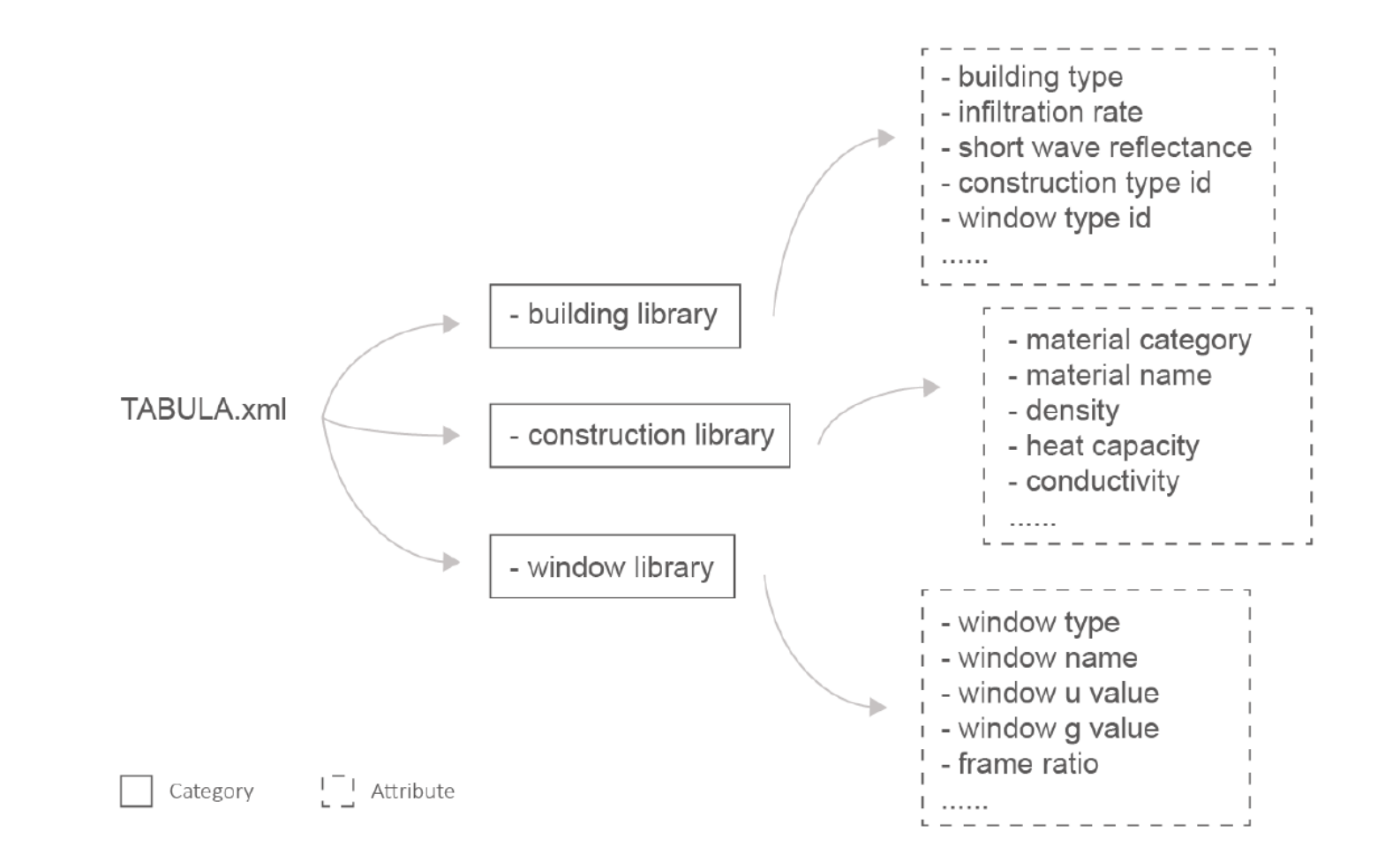

TUDelft

#### Physics data library

TABULA.xml parsed to tables

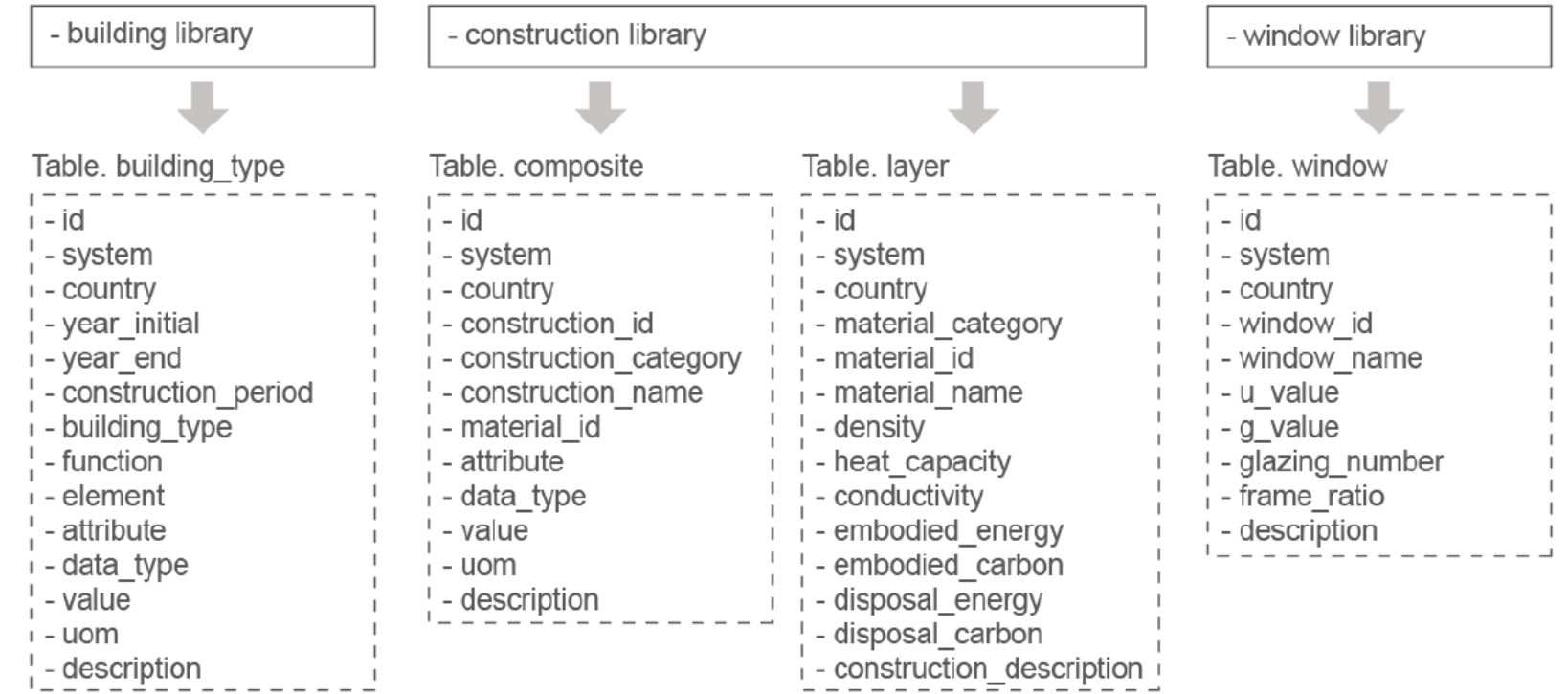

# $\widetilde{\mathbf{T}}$ UDelft

 $\begin{bmatrix} 1 \\ 2 \end{bmatrix}$  Attribute Category

#### Physics data library

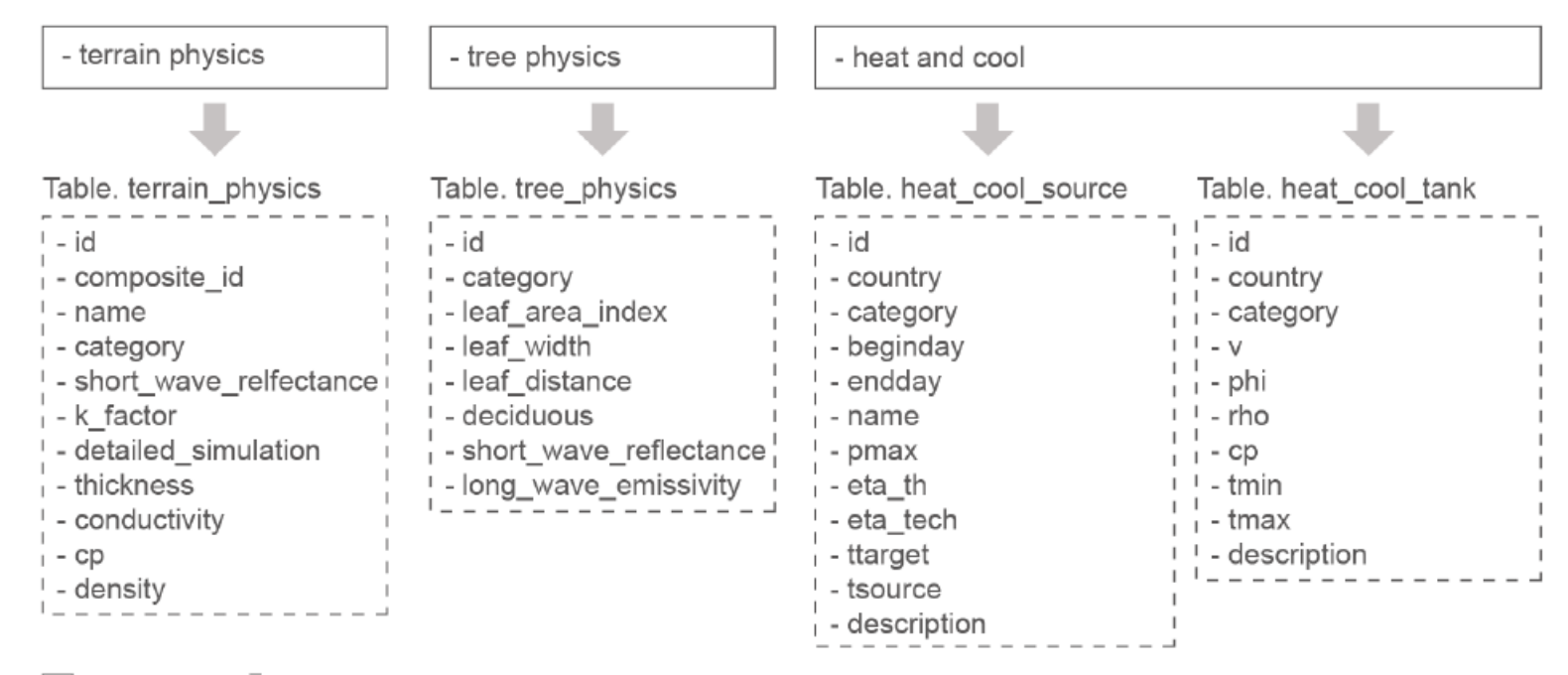

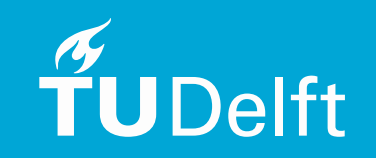
Weather data library

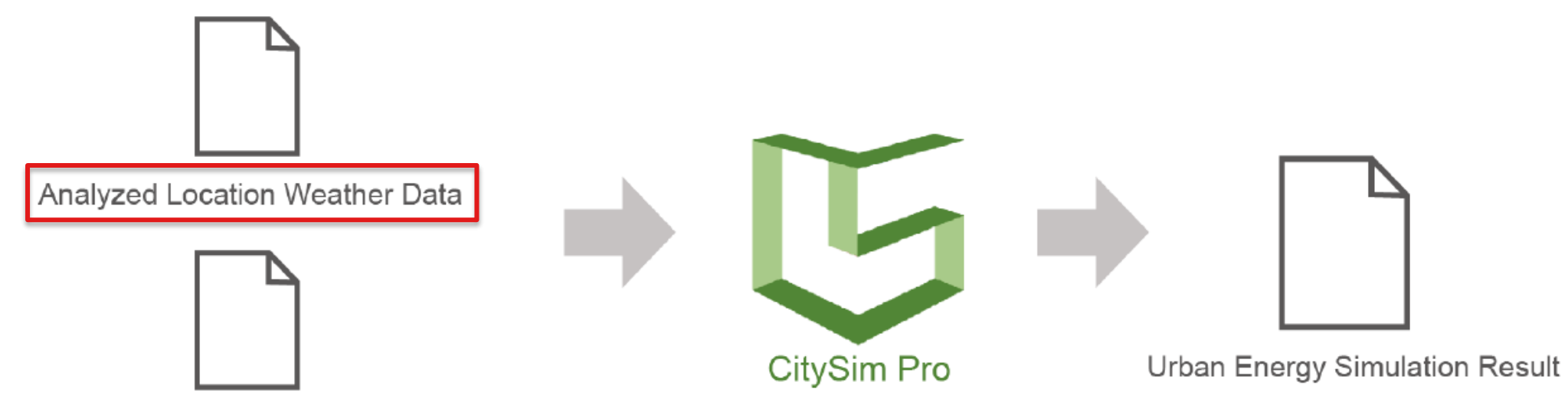

Geometric + Physics Information Of Buildings

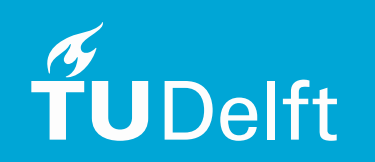

Weather data library

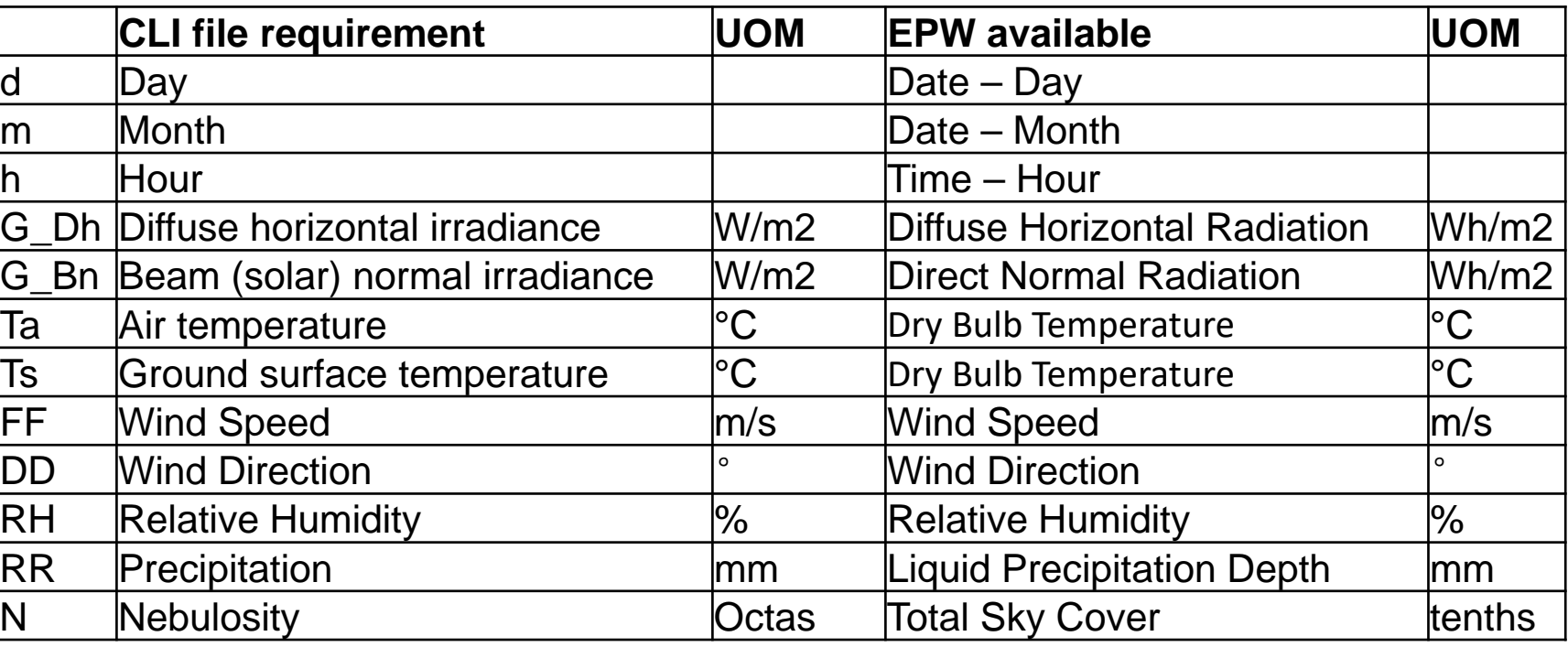

**From: Climate.OneBuilding.Org**

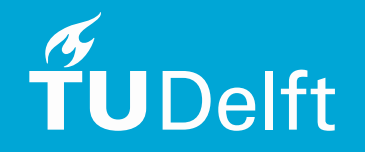

#### Weather data library

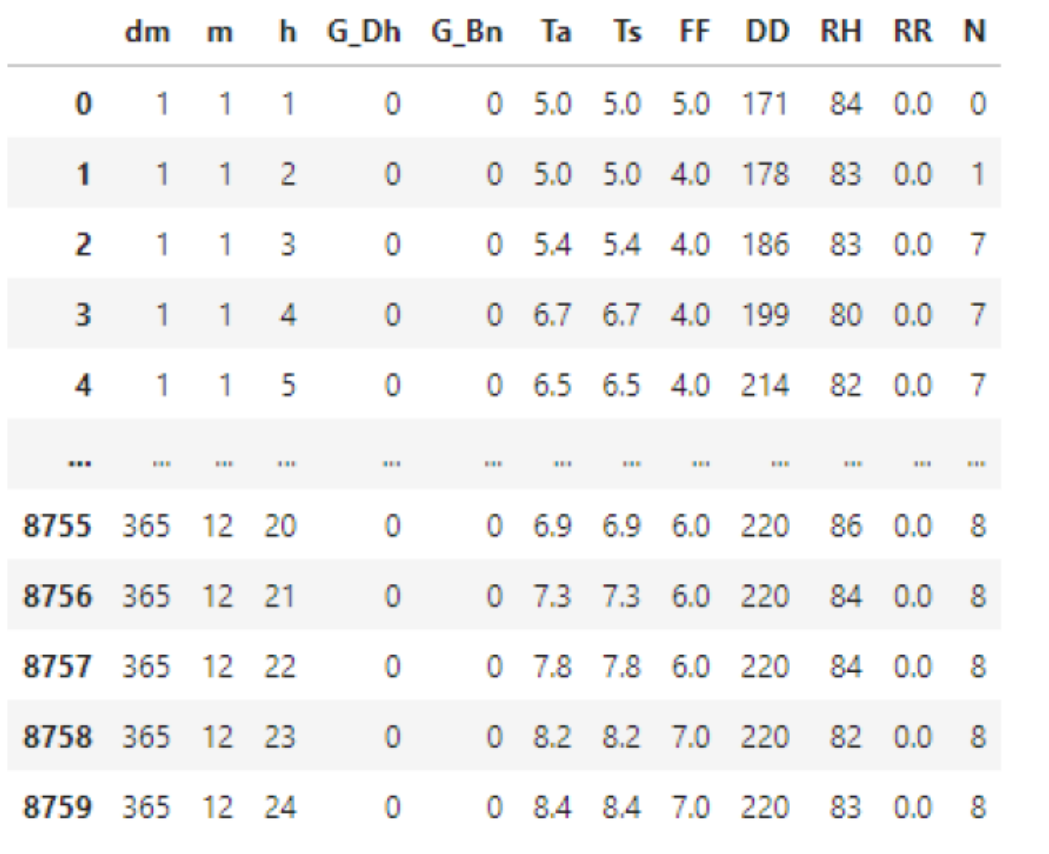

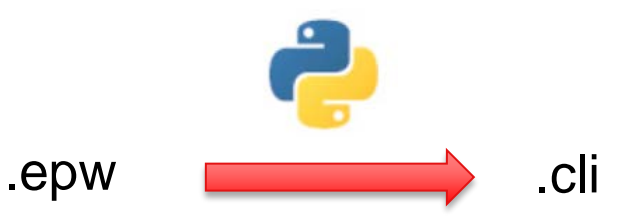

![](_page_38_Picture_4.jpeg)

8760 rows × 12 columns

#### Weather data library

![](_page_39_Figure_2.jpeg)

![](_page_39_Picture_3.jpeg)

Category

![](_page_40_Figure_1.jpeg)

![](_page_40_Picture_2.jpeg)

#### Content

- **•** Introduction
- Theory background and related work
- Methodology
- Data preparation
- Python implementation
- Result analysis, reflection and future work

![](_page_41_Picture_7.jpeg)

Connect python environment to the database

![](_page_42_Figure_2.jpeg)

sqlalchemy create database engine for data extraction User input: postgresql+psycopg2://postgres:123456@localhost:5432/GEO2020

![](_page_42_Picture_4.jpeg)

#### Data extraction and pre-processing

![](_page_43_Figure_2.jpeg)

![](_page_43_Picture_3.jpeg)

Data extraction and pre-processing - Study area selection

![](_page_44_Figure_2.jpeg)

TUDelft

Original file, bounding box as xmin 0 ymin -30 xmax 70 ymax 15 Area selection, bounding box as xmin 0 ymin -20 xmax 70 ymax 15 buffer as 20m

#### Data extraction and pre-processing

Example of extraction of building geometry inside the study area:

```
geometry_envelope = gpd.read_postgis(
"SELECT thematic_surface.objectclass_id,
thematic_surface.building_id, thematic_surface.lod2_multi_surface_id,
surface_geometry.gmlid, surface_geometry.geometry, cityobject.gmlid as
parent_gmlid, surface_geometry.cityobject_id
FROM thematic_surface
LEFT JOIN surface_geometry ON
thematic_surface.lod2_multi_surface_id = surface_geometry.parent_id
LEFT JOIN cityobject ON
thematic_surface.building_id = cityobject.id
WHERE surface_geometry.geometry && st_makeenvelope(%s,%s,%s,%s,%s)
ORDER BY parent_gmlid",
%(x_min_selection, y_min_selection, x_max_selection, y_max_selection, EPSG),
db_{\text{engine}}, geom_col = "geometry")
```
![](_page_45_Picture_56.jpeg)

#### The extracted data are organized and stored in python - panda dataframes

 $\overset{\sigma}{\mathbf{T}}$ UDelft

#### Data extraction and pre-processing

Extraction of physics parameters and merged with building geometry:

![](_page_46_Picture_18.jpeg)

![](_page_46_Picture_4.jpeg)

#### Shading surfaces

![](_page_47_Figure_2.jpeg)

![](_page_47_Picture_3.jpeg)

#### Shading surfaces

![](_page_48_Figure_2.jpeg)

bounding box as xmin 0 ymin -30 xmax 70 ymax 15 buffer as 30m

![](_page_48_Picture_4.jpeg)

#### Terrain processing

- Extract the building footprints
- Dissolve intersected building footprints into one
- Project 3D geometry to 2D
- Crop and re-triangulate the terrain
- Transform the 2D geometry to 3D

**JDelft** 

#### Terrain processing

![](_page_50_Figure_2.jpeg)

![](_page_50_Figure_3.jpeg)

![](_page_50_Figure_4.jpeg)

#### Party walls processing

![](_page_51_Picture_2.jpeg)

RB, residnetial building PW, party wall

![](_page_51_Picture_4.jpeg)

Filter the party walls information in table generalization, then remove those selected part walls

#### Building surfaces processing

- Check the geometry surfaces are convex or not
- Project the 3D concave surfaces to 2D
- Retriangulate the surfaces
- Transform the 2D geometry to 3D

 $left$ 

#### Building surfaces processing

![](_page_53_Figure_2.jpeg)

![](_page_53_Picture_3.jpeg)

Write CitySim input XML file

- **Composite**
- **Profile**
- Building
- Shading surface
- Tree
- **Terrain**

```
\frac{2}{2} xml version="1.0" encoding="ISO-8859-1"?>
<CitySim name="alderaan">
<Simulation beginMonth="1" endMonth="12" beginDay="1" endDay="31"/>
<Climate location="C:/Climate_file/alderaan.cli"/>
```

```
<Composite id="204.0" name="Wall_1,61" category="outWall">
<Layer Thickness="0.2" Conductivity="0.96" Cp="840.0" Density="2000.0"
NRE = "0" GWP = "0" UBP = "0"<Layer Thickness="0.011" Conductivity="0.045" Cp="1800.0" Density="105.0"
NRE = "0" GWP = "0" UBP = "0"<Layer Thickness="0.0" Conductivity="0.79" Cp="1014.0" Density="1329.0"
NRE = "0" GWP = "0" UBP = "0"\langle/Composite>
```
![](_page_54_Picture_10.jpeg)

Write CitySim input XML file

- **Composite**
- **Profile**
- Building
- Shading surface
- <DecupancyDayProfile id="1" name="occupancy day profile of residential buildings"  $p1 = "1.0" p2 = "1.0" p3 = "1.0" p4 = "1.0" p5 = "1.0"$  $p6 = "1.0" p7 = "0.8" p8 = "0.6" p9 = "0.4" p10 = "0.4"$ p11="0.4" p12="0.6" p13="0.8" p14="0.6" p15="0.4" p16="0.4" p17="0.6" p18="0.8" p19="0.8" p20="0.8"  $p21 = "0.8" p22 = "1.0" p23 = "1.0" p24 = "1.0"$
- <0ccupancyYearProfile id="1" name="occupancy\_year\_profile\_of\_residential\_buildings"  $d1 = "1.0" d2 = "1.0" d3 = "1.0" d4 = "1.0" d5 = "1.0"$  $d6 = "1.0" d7 = "1.0" d8 = "1.0" d9 = "1.0" d10 = "1.0"$ d11="1.0" d12="1.0" d13="1.0" d14="1.0" d15="1.0"  $d16 = "1.0" d17 = "1.0" d18 = "1.0" d19 = "1.0" d20 = "1.0"$  $d21 = "1.0" d22 = "1.0" d23 = "1.0" ... d365 = "1.0"$

- Tree
- Terrain

![](_page_55_Picture_10.jpeg)

Write CitySim input XML file

- **Composite**
- **Profile**
- Building
- Shading surface
- Tree
- **Terrain**

```
<Building id="0" key="id_building_01" Vi="1250.0" Ninf="0.1" BlindsLambda="0.2"
BlindsIrradianceCutOff="100" Simulate="true">
<HeatTank V="0.01" phi="20.0" rho="1000.0" Cp="4180.0" Tmin="20.0" Tmax="35.0"/>
<CoolTank V="0.01" phi="20.0" rho="1000.0" Cp="4180.0" Tmin="5.0" Tmax="20.0"/>
 <HeatSource beginDay="258" endDay="135">
\leqBoiler name = "spaceX" Pmax="10000000.0" eta th="0.95"/>
 \langle/HeatSource>
<CoolSource beginDay="136" endDay="257">
<HeatPump Pmax="10000000.0" eta_tech="0.3" Ttarget="5.0" Tsource="air"/>
</CoolSource>
<Zone id="0" volume="1000.0" psi="0" Tmin="20" Tmax="26" groundFloor="true"
nightVentilationBegin="0" nightVentilationEnd="0">
<Dccupants n="5.0" sensibleHeat="90" sensibleHeatRadiantFraction="0.6"
latentHeat="0" type="1"<Wall id="0" key="id_building_1_polygon_4" type="204.0" ShortWaveReflectance="0.3"
 GlazingRatio="0.17" GlazingGValue="0.6" GlazingUValue="3.7" OpenableRatio="0">
  \langle \nabla \cdot \nabla \cdot \n\langle V1 \times 1 - 40.0 \times 1 - 40.0 \times 1 - 40.0 \times 1 - 40.0 \times 1 \rangle\langle V2 \times 10^{-1} - 35.0 \times 10^{-1} \times 40.0 \times 20^{-1} \times 15.0 \times 10^{-1} \rangle\langle V3 \times 10^{-1} - 30.0 \times 10^{-1} \times 40.0 \times 20^{-1} \times 10.0 \times 10^{-1} \rangle\langle V4 \times 2 - 30.0 \times 4 - 40.0 \times 2 = 0.0 \times 2 \rangle\langle/Wall>
  \mathcal{L}(\mathcal{L}(\mathcal{L},\mathcal{L},\mathcal{L},\mathcal{L},\mathcal{L}))<Roof id="3" key="id_building_1_polygon_2" type="166.0" ShortWaveReflectance="0.2"
 GlazingRatio="0.0" GlazingGValue="0.6" GlazingUValue="3.7" OpenableRatio="0" kFactor="0">
  <V0 x = " -35.0" y = "30.0" z = "15.0"/>
  \langle V1 \times 2^{n} - 30.0^{n} \times 30.0^{n} \times 2^{n} \times 10.0^{n} \rangle\langle V2 \times 2 - 30.0 \times 4 - 30.0 \times 4 - 40.0 \times 2 = 10.0 \times 10^{-1} \rangle\langle V3 \times 10^{-11} - 35.0 \times 10^{-11} \times 40.0 \times 20^{-11} \times 15.0 \times 10^{-1} \rangle\langle/Roof>
  1.1.1.1.1<Floor id="2" key="id_building_1_polygon_3" type="132.0" ShortWaveReflectance="0.0"
 GlazingRatio="0.0" GlazingGValue="0" GlazingUValue="0" OpenableRatio="0">
  \langle \nabla \times \nabla \times \n\sqrt{1} x="-40.0" y="40.0" z="0.0"/>
  \langle V2 \times 2 - 30.0 \times 10^{-10} \times 40.0 \times 20^{-10} \times 40.0 \times 20^{-10} \times 20^{-10} \times \langle V3 \times 10^{-1} - 30.0 \times 10^{-1} \times 30.0 \times 20^{-1} \times 30.0 \times 20^{-1} \times 20.0 \times 20^{-1} \times 20.0 \times 20.0 \times 20.0 \times 20.0 \times 20.0 \times 20.0 \times 20.0 \times 20.0 \times 20.0 \times 20.0 \times 20.0 \times 20.0 \times 20.0 \times 20.0 \times 20.0 \times 20.0 \times 20.0 \times 20.0 \times 20.0 \times 20.0 \times 20.0 \times\langle/Floor>
  1.1.1.1.1\langle/Zone>
```
![](_page_56_Picture_9.jpeg)

![](_page_56_Picture_10.jpeg)

Write CitySim input XML file

- **Composite**
- **Profile**
- Building
- Shading surface
- Tree
- **Terrain**

```
\langleShadingSurface>
<Surface id="0" ShortWaveReflectance="0.2">
\langle \nabla \cdot \nabla \cdot \n\langle V2 \times 2 | X = "0.0" \times 2 = "-10.0" \times 2 = "5.0" \rangle\langle V3 \times 2^{m} - 20.0^{m} \rangle = " -10.0" z= "5.0"/>
\langle/Surface>
 . . . . . .
```
</ShadingSurface>

![](_page_57_Picture_10.jpeg)

Write CitySim input XML file

- **Composite**
- **Profile**
- **Building**
- Shading surface
- **Tree**

**JDelft** 

**Terrain** 

```
Trees<Tree id="240" name="Maple" leafAreaIndex="3.0" leafWidth="0.1" leafDistance="1.0"
 deciduous="false">
 <Leaf id="240" ShortWaveReflectance="0.3" LongWaveEmissivity="0.95">
 <V0 x = 14.791" v = 20.0" z = 3.283"/>
\langle V1 \rangle x="14.791" v="20.0" z="0.0"/>
\langle V2 \times 10^{-11} \times 15 \times 209 \times 10^{-11} \times 10^{-11} \times 10^{-1\langle V3 \times 19999 \rangle = "20.0" z="3.283"/>
\langle \nabla 4 \times \mathbf{x} = "15.0" \times \mathbf{y} = "20.0" \times \mathbf{z} = "3.2" / \rangle\langle/Leaf>
<Leaf id="240" ShortWaveReflectance="0.3" LongWaveEmissivity="0.95">
\langle V0 \rangle x="15.0" y="19.791" z="3.283"/>
\langle V2 \times 10^{-11} \times 150 \times 10^{-11} \times 10^{-11} \times \sqrt{4} x="15.0" v="20.0" z="3.2"/>
\langle/Leaf>
<Leaf id="240" ShortWaveReflectance="0.3" LongWaveEmissivity="0.95">
\langle V0 \rangle x="15.0" y="19.791" z="3.283"/>
\langle V3 \times 10^{-11} \rangle = "15.0" V = "21.771" Z = "3.903"/>
\langle V4 \times 10^{-11} \times 10^{-11}\langle V5 \times 10^{-11} \rangle = "15.0" y="21.771" z="7.297"/>
\langle V6 \rangle x="15.0" y="20.0" z="8.0"/>
\langle V7 \times 1915.0'' \times 18.229'' \times 18.229'' \rangle\langle V8 \times 1915.0 \times 195 \times 195 \times \langle V9 \rangle x="15.0" y="18.229" z="3.903"/>
\langle/Leaf>
<Leaf id="240" ShortWaveReflectance="0.3" LongWaveEmissivity="0.95">
\langle V0 \rangle x="14.791" y="20.0" z="3.283"/>
\langle V1 \, x = "15.0" y = "20.0" z = "3.2" \rangle\langle V2 \times 10^{-11} \times 15 \times 209 \rangle V = 20.0 Z = 3.283 \langle V2 \times 10^{-11} \times 10^{-11} \rangle\langle V4 \times 17.505 \times 17.505\langle V5 \times 10^{-11} \times 10^{-11}\langle V6 \rangle x="15.0" y="20.0" z="8.0"/>
\langle V7 \rangle x="13.229" y="20.0" z="7.297"/>
\langle V8 \times 1912.495" \times 120.0" \times 15.6" \rangle<V9 x = "13.229" y = "20.0" z = "3.903"/>
\langle/Leaf>
\langle/Tree>
```
![](_page_58_Picture_9.jpeg)

Write CitySim input XML file

- **Composite**
- **Profile**
- Building
- Shading surface
- Tree
- Terrain

 $\langle$ GroundSurface> <Ground id="677" key="ID\_d5a47bcc-398d-4d4a-8b28-a5d1bbbbadf1" ShortWaveReflectance="0.3" type="999" kFactor="0.7" detailedSimulation="true">  $\langle V0 \times 10^{-10} \times 20.0 \times 10^{-10} \times 30.0 \times 30.0 \times 20^{-10} \times 20.0 \times 20.0 \times 20.0 \times 20.0 \times 20.0 \times 20.0 \times 20.0 \times 20.0 \times 20.0 \times 20.0 \times 20.0 \times 20.0 \times 20.0 \times 20.0 \times 20.0 \times 20.0 \times 20.0 \times 20.0 \times 20.0 \times 20.0 \times 20.0 \times 20.0 \times 20.0 \times 20.0$  $\langle V1 \times 20.0 \times 10^{-10} \rangle$  =  $\langle V1 \times 20.0 \times 10^{-10} \rangle$  $\langle$ /Ground>  $\mathcal{L}^{\mathcal{A}}$  . The set of  $\mathcal{L}^{\mathcal{A}}$ </GroundSurface>

![](_page_59_Picture_9.jpeg)

![](_page_60_Figure_1.jpeg)

![](_page_60_Picture_2.jpeg)

Load the input files in CitySim Pro GUI to run the simulation

![](_page_61_Figure_2.jpeg)

![](_page_61_Picture_3.jpeg)

The input files can be imported into the CitySim pro GUI to run the simulation

#### Call CitySim to run the simulation

#### 

```
print("Waking up CitySim...\n")
```
citysim input = input ("What is the file path of CitySim solver?\n\n") #'C:/Users/JINYUZHEN/Desktop/citysim/CitySim.exe' xml input = input ("What is the file path of CitySim XML input file?\n\n") #'C:/Users/JINYUZHEN/Desktop/result/output.xml

#### try:

```
p = subprocess. Popen([citysim input, xml input], stderr=subprocess. PIPE)
print("The simulation has begun!\n")
# Print what CitySim solver is showing
for line in p.stderr:
   print(line.decode())print("Results are being written...")
```
#### except Exception:

print("Couldn't wake up CitySim. Please, check if CitySim solver is in the script's directory")  $time.sleep(5)$  $sys.exit()$ 

Waking up CitySim...

What is the file path of CitySim solver?

C:/Users/JINYUZHEN/Desktop/citysim/CitySim.exe What is the file path of CitySim XML input file?

C:/Users/JINYUZHEN/Desktop/result/output.xml The simulation has begun!

XML description file: C:/Users/JINYUZHEN/Desktop/result/output.xml

Reading XML file...

![](_page_62_Picture_15.jpeg)

Result files containing hourly resolution results are generated

![](_page_63_Figure_2.jpeg)

![](_page_63_Picture_3.jpeg)

Short-Wave irradiation result viewed in CitySim Pro

![](_page_64_Picture_18.jpeg)

CitySim simulation result TH.tsv in Excel window

![](_page_64_Picture_3.jpeg)

Result storage – focus on \_TH.tsv file for example

- Total heating and cooling demand (Qs) for each building
- 8760 hourly value

![](_page_65_Picture_39.jpeg)

![](_page_65_Picture_40.jpeg)

Extract Qs value from TH.tsv file into dataframe

![](_page_65_Picture_7.jpeg)

Result storage – focus on \_TH.tsv file for example

Store in 3DCityDB extension Energy ADE (v. 2.0) structure

![](_page_66_Figure_3.jpeg)

- Extract the hourly Qs parameters
- Calculate the monthly and yearly value
- Organize the data into dataframes same as the Energy ADE structure
- Insert the dataframes into the database

![](_page_66_Picture_8.jpeg)

\* Feature EnergyDemand used for storing the Qs value (From the UML diagram of the Energy ADE core)

Result storage – focus on \_TH.tsv file for example

The simulation result Qs parameters stored in the database

![](_page_67_Picture_34.jpeg)

\* Table ng\_regulartimeseries in database contains the Alderaan simulation result

![](_page_67_Picture_5.jpeg)

For other results they can also be stored in a way similar as Qs value

#### Content

- **•** Introduction
- Theory background and related work
- Methodology
- Data preparation
- Python implementation
- Result analysis, reflection and future work

![](_page_68_Picture_7.jpeg)

# Result analysis, reflection and future work

Python interface testing

Real dataset RijssenHolten.gml from 3D BAG 2.0

![](_page_69_Figure_3.jpeg)

![](_page_69_Picture_4.jpeg)

![](_page_69_Picture_5.jpeg)

# Result analysis, reflection and future work

Python interface testing

Real dataset RijssenHolten.gml from 3D BAG 2.0

![](_page_70_Figure_3.jpeg)

![](_page_70_Picture_4.jpeg)

![](_page_70_Picture_5.jpeg)

# Result analysis, reflection and future work

Python interface testing

Real dataset RijssenHolten.gml from 3D BAG 2.0

![](_page_71_Picture_35.jpeg)

\* Table ng\_regulartimeseries in database contains the rijssenholten simulation result

![](_page_71_Picture_5.jpeg)
# Result analysis, reflection and future work

### Guidelines for the python interface

The script of the python interface along with physics library and weather library backup files are posted on GitHub:

[https://github.com/yuzhenjin3000/Dynamic-energy-simulations-based-on-the-3D-BAG-2.0.git](https://github.com/yuzhenjin3000/Dynamic-energy-simulations-based-on-the-3D-BAG-2.0)

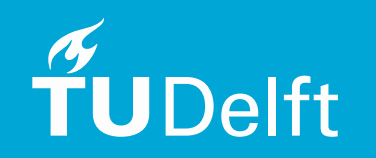

# Result analysis, reflection and future work

#### **Conclusion**

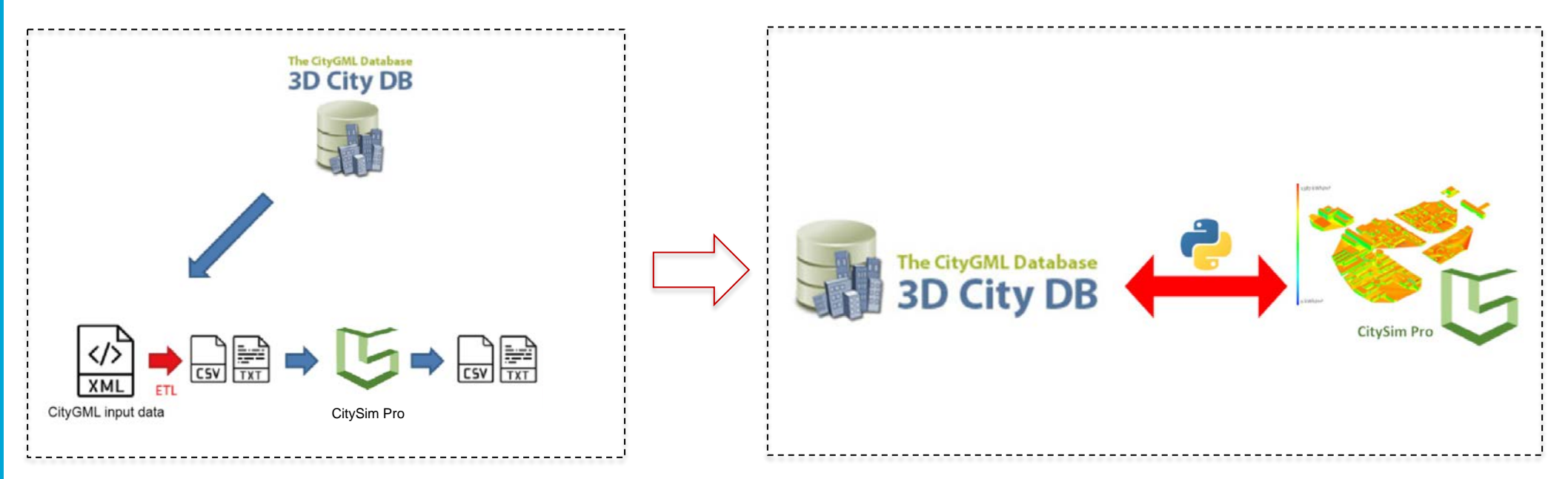

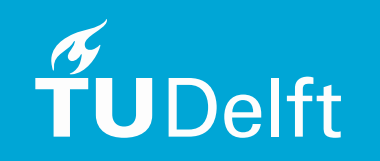

# Result analysis, reflection and future work

Limitation and Future work

- Improve the interface's adaptability to real dataset
- Simplify the processing with more powerful python library
- Graphical user interface can be designed

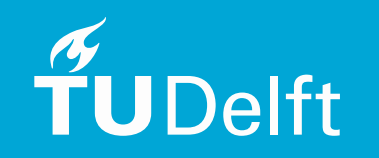

### Thanks!

**MSc thesis in Geomatics** 

Dynamic energy simulations based on the 3D BAG 2.0

**Yuzhen Jin** 2022

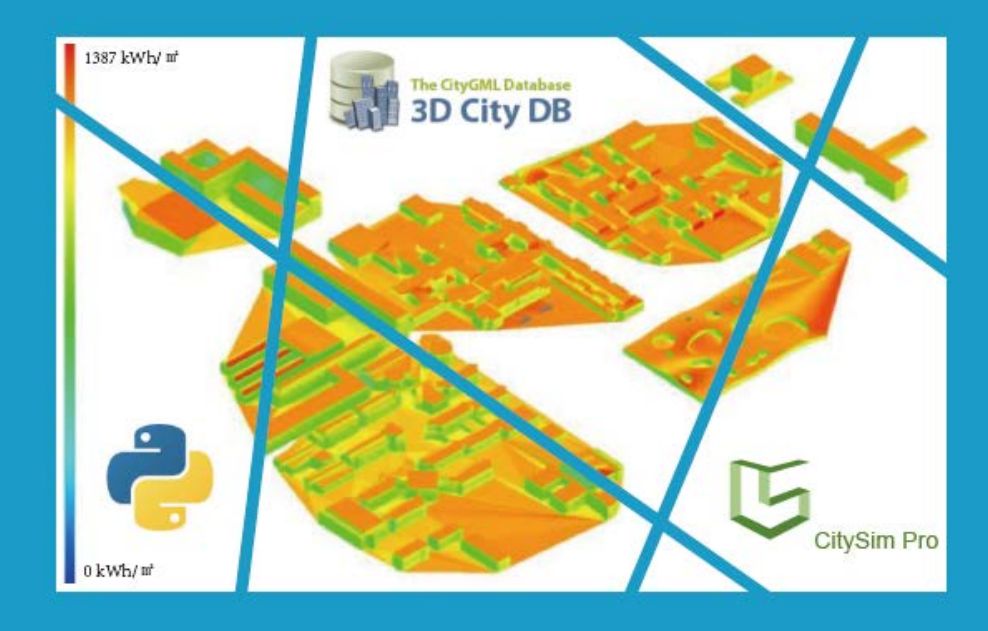

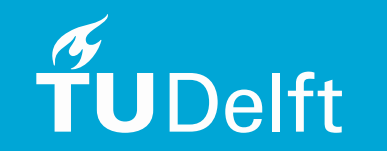

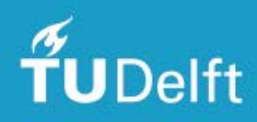